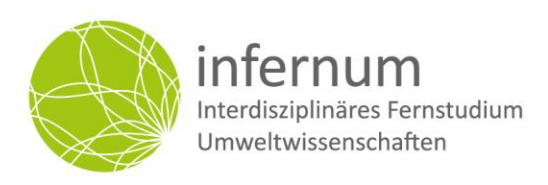

# Leitfaden zum Studium

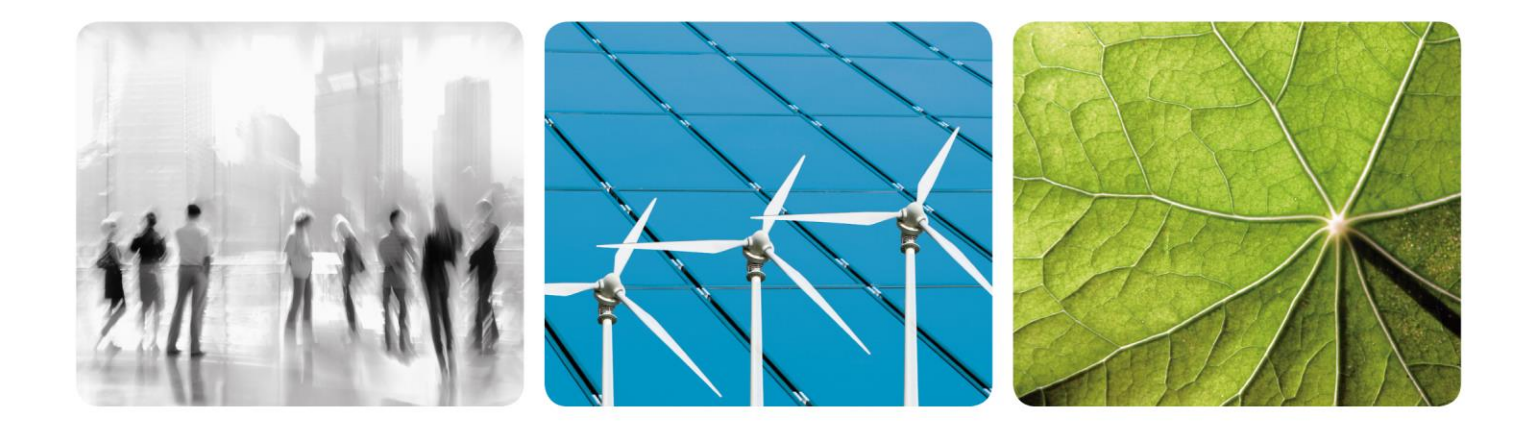

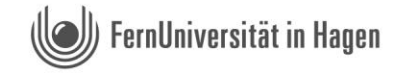

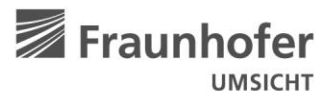

infernum ist ein Studienangebot der FernUniversität in Hagen in wissenschaftlicher Kooperation mit dem Fraunhofer-Institut für Umwelt-, Sicherheits- und Energietechnik UMSICHT in Oberhausen.

## Impressum

#### **H E R A U S G E B E R**

Interdisziplinäres Fernstudium Umweltwissenschaften (infernum) Universitätsstraße 33/Gebäude 1/Block B 58097 Hagen https://www.umweltwissenschaften.de/

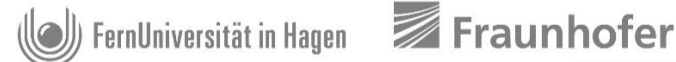

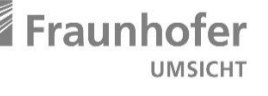

**V E R A N T W O R T L I C H** Laura Oehmigen Anja Gerstenmeier Sara Becker-Schröer

**G E S T A L T U N G** anner.ruhr Medienagentur, Essen https://anner.ruhr

#### **B I L D N A C H W E I S**

Deckblatt Skyline: SVLuma – Fotolia Deckblatt Windräder: @nt – Fotolia Deckblatt Grünes Blatt: Konstanze Gruber – Fotolia Seite 4 Sirinapa Wannapat/EyeEm/Getty Images Seite 5 Rainer Berg/Westend61/Getty Images Seite 8 Nora Carol Photography/Moment/Getty Images Seite 11 Igor Ustynskyy/Moment/Getty Images Seite 13 Fotografie Torsten Silz/www.torstensilz.de/www.silz.eu Seite 14 skynesher/E+/Getty Images Seite 15 Fotografie Torsten Silz/www.torstensilz.de/www.silz.eu Seite 17 Yagi Studio/DigitalVision/Getty Images Seite 18 Sirinarth Mekvorawuth/EyeEm/Getty Images Seite 19 Utamaru Kido/Moment/Getty Images Seite 20 Chokniti Khongchum/EyeEm/Getty Images Seite 21 MirageC\_Moment\_Getty Images Seite 23 Delmaine Donson/E+/Getty Images Seite 27 Wladimir Bulgar/Science Photo Library/Getty Images Seite 28 jayk7/Moment/Getty Images Seite 29 Classen Rafael/EyeEm/Getty Images Seite 30 MirageC/Moment/Getty Images Seite 31 Landtag Rheinland-Pfalz/Torsten Silz Seite 32 Kristin Lee/Getty Images Seite 33 Nora Carol Photography Moment Getty Images

### **STAND DER INFORMATIONEN**

April 2024

# Inhaltsverzeichnis

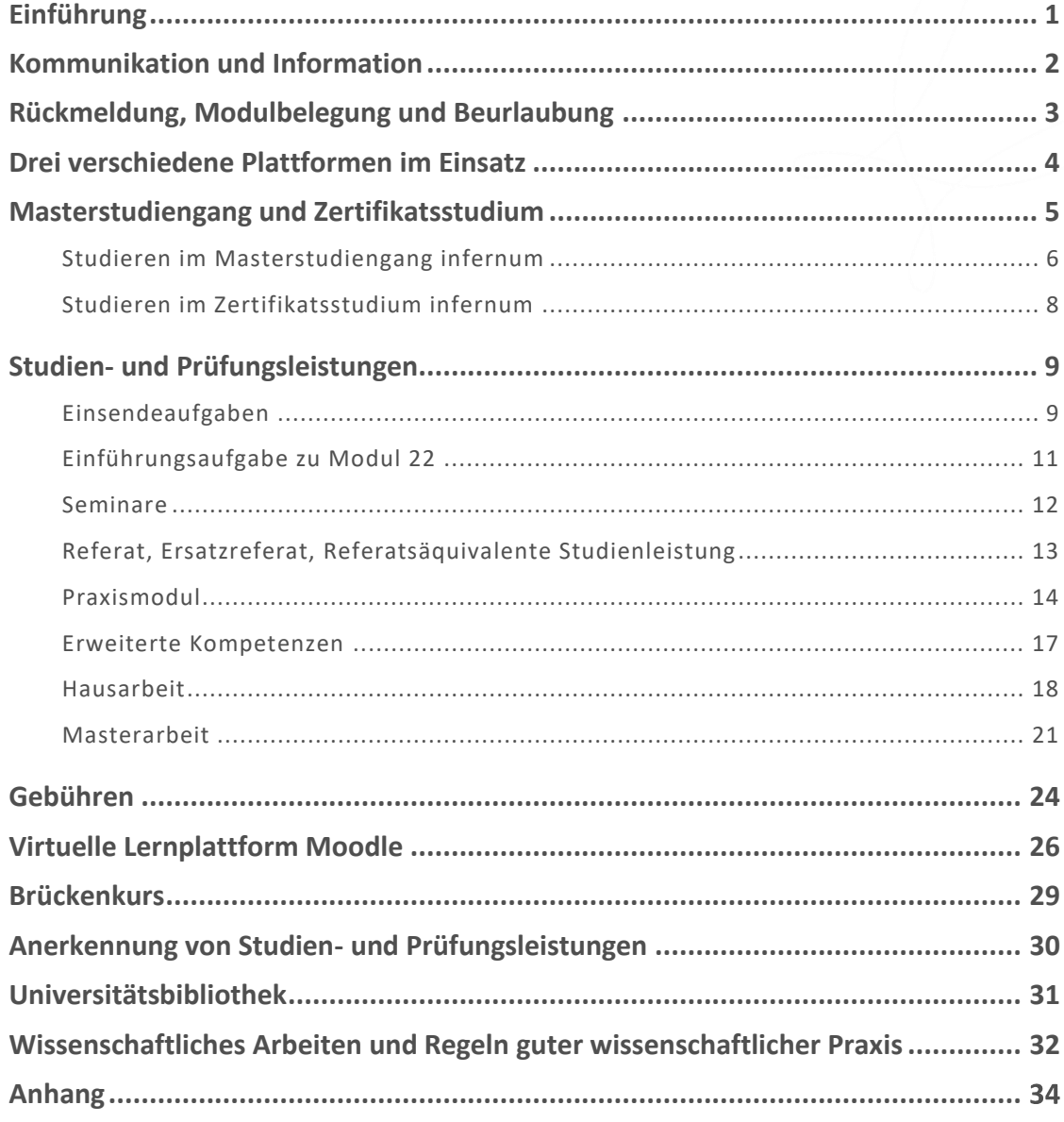

## <span id="page-3-0"></span>Einführung

Sehr geehrte infernum-Studierende,

dieser Leitfaden zum Studium gilt in Verbindung mit der Prüfungsordnung für den weiterbildenden Masterstudiengang "Interdisziplinäres Fernstudium Umweltwissenschaften (infernum)" in ihrer aktuell gültigen Fassung sowie der Prüfungsordnung für das Zertifikatsstudium "Interdisziplinäres Fernstudium Umweltwissenschaften (infernum)" in ihrer aktuell gültigen Fassung und umfasst alle für Ihr Studium relevanten Informationen. Wir empfehlen Ihnen dringend, den Leitfaden zu Beginn Ihres Studiums aufmerksam zu lesen, um die organisatorischen Abläufe und Regeln kennenzulernen und einen Überblick über die zu erbringenden Studienund Prüfungsleistungen zu erhalten.

Im weiteren Verlauf Ihres Studiums soll der Leitfaden Ihnen als Nachschlagewerk dienen, in dem Sie wichtige Erläuterungen und Hinweise zu Ihrem Studium nachlesen können. Bitte zögern Sie nicht, uns bei für Sie unklaren Regelungen oder bei Wünschen zu weiteren Informationen im Leitfaden eine Rückmeldung zu geben. Wenden Sie sich hierfür bitte an die Studiengangskoordinatorin Laura Oehmigen unter [laura.oehmigen@umsicht.fraunhofer.de.](mailto:laura.oehmigen@umsicht.fraunhofer.de)

Wir wünschen Ihnen einen erfolgreichen Studienverlauf!

Ihr infernum-Team

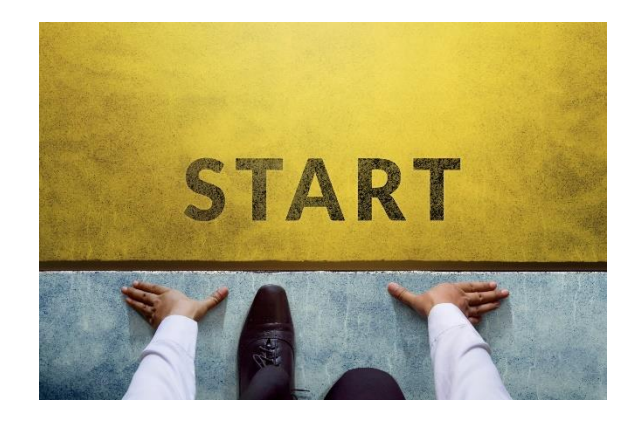

## <span id="page-4-0"></span>Kommunikation und Information

Zu Ihrer Information und Beratung stehen Ihnen als erste Ansprechpersonen die Mitarbeitenden der beiden Geschäftsstellen an der FernUniversität in Hagen und am Fraunhofer-Institut für Umwelt-, Sicherheits- und Energietechnik UMSICHT in Oberhausen gerne zur Verfügung. Für Fragen zur Einschreibung, zur Rückmeldung und zu Gebühren wenden Sie sich bitte an das Studierendensekretariat der FernUniversität in Hagen. Fragen zum Versand des Studienmaterials richten Sie bitte an die Versandstelle der FernUniversität in Hagen.

#### **G E S C H Ä F T S S T E L L E I N H A G E N**

#### **Erstkontakt**

FernUniversität in Hagen Umweltwissenschaften (infernum) Universitätsstraße 33/Gebäude 1/Block B 58097 Hagen Tel. 02331/987-4926 [infernum@fernuni-hagen.de](mailto:infernum@fernuni-hagen.de)

#### **Leitung infernum-Geschäftsstelle in Hagen**

Sara Becker-Schröer Tel. 02331/987-4854 [sara.becker@fernuni-hagen.de](mailto:sara.becker@fernuni-hagen.de)

#### **G E S C H Ä F T S S T E L L E I N O B E R H A U S E N**

#### **Erstkontakt**

Laura Oehmigen Studiengangskoordinatorin Fraunhofer-Institut für Umwelt-, Sicherheits- und Energietechnik UMSICHT UMSICHT Akademie Osterfelder Straße 3 46047 Oberhausen Tel. 0208/8598-1526 [laura.oehmigen@umsicht.fraunhofer.de](mailto:laura.oehmigen@umsicht.fraunhofer.de)

#### **Leitung infernum-Geschäftsstelle in Oberhausen**

Anja Gerstenmeier Tel. 0208/8598-1111 [anja.gerstenmeier@umsicht.fraunhofer.de](mailto:anja.gerstenmeier@umsicht.fraunhofer.de)

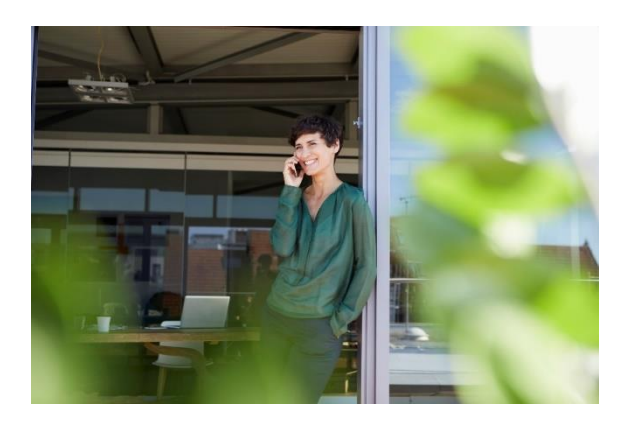

#### **S T U D I E R E N D E N S E K R E T A R I A T ( E I N S C H R E I B U N G , R Ü C K M E L D U N G , G E B Ü H R E N B E S C H E I D E )**

**FernUniversität in Hagen** Studierendensekretariat 58084 Hagen Bianca Lehmann-Bongardt Tel. 02331/987-2468 [weiterbildung@fernuni-hagen.de](mailto:weiterbildung@fernuni-hagen.de)

#### **V E R S A N D S T E L L E ( V E R S A N D V O N L E H R M A T E R I A L )**

**FernUniversität in Hagen** Vertrieb und Logistik Tel. 02331/987-2077 [reklamation.vertrieb@fernuni-hagen.de](mailto:reklamation.vertrieb@fernuni-hagen.de)

#### **IHRE MATRIKELNUMMER ERLEICHTERT UNS DIE BEARBEITUNG IHRER FRAGEN U N D W Ü N S C H E**

Wenn Sie mit uns Kontakt (per Telefon, E-Mail oder Briefpost) aufnehmen, geben Sie bitte immer Ihre Matrikelnummer an. Die Matrikelnummer ist ein unverwechselbares Attribut in der Datenverwaltung und ermöglicht uns einen schnellen Zugriff auf die zentralen Datenbanksysteme der FernUniversität in Hagen.

#### **Ä N D E R U N G E N I H R E R K O N T A K T D A T E N**

Sollten sich im Verlauf Ihres Studiums Änderungen Ihrer Kontaktdaten (Anschrift, E-Mail) ergeben, ändern Sie diese Daten bitte zeitnah in de[r Virtuellen](https://vu.fernuni-hagen.de/lvuweb/lvu)  [Universität \(VU\).](https://vu.fernuni-hagen.de/lvuweb/lvu) 

## <span id="page-5-0"></span>Rückmeldung, Modulbelegung und Beurlaubung

Die Rückmeldung ist eine Anmeldung für das nächste Semester. Durch die Rückmeldung erklären Sie, dass Sie Ihr Studium auch im kommenden Semester fortsetzen möchten. Die fristgerechte Rückmeldung ist auch notwendig, damit Ihr FernUni-Account seine Gültigkeit behält und Sie im kommenden Semester Studien- und Prüfungsleistungen belegen können. Die Anmeldung und Anforderung von Studien- und Prüfungsleistungen ist nur für eingeschriebene Studierende möglich.

Bitte beachten Sie, dass Sie automatisch exmatrikuliert werden, wenn keine fristgerechte Rückmeldung erfolgt!

#### **RÜCKMELDEFRISTEN**

Die Rückmeldung muss jedes Semester neu beantragt werden. Sie müssen sich innerhalb der folgenden Fristen zurückmelden:

- Für das Wintersemester **vom 01.06. bis zum 30.09. des Jahres** (verspätet möglich bis zum 30.11. des Jahres)
- Für das Sommersemester **vom 01.12. bis zum 31.03. des Jahres** (verspätet möglich bis zum 31.05. des Jahres)

Bitte nutzen Sie für Ihre Rückmeldung das Formular im Login-Bereich auf unsere[r Website.](https://www.umweltwissenschaften.de/) Sollte eine (verspätete) Rückmeldung nicht möglich sein, wenden Sie sich bitte an das Studierendensekretariat unter: [weiterbildung@fernuni-hagen.de.](mailto:weiterbildung@fernuni-hagen.de)

Im infernum-Studium haben Sie zwei Rückmeldeoptionen:

#### **RÜCKMELDUNG MIT MODULBELEGUNG**

Mit Ihrer Rückmeldung geben Sie bitte gleichzeitig die Module an, die Sie im kommenden halben Jahr bearbeiten möchten. Achten Sie hierbei darauf, dass Sie nur die Anzahl an Modulen mit der Rückmeldung belegen, die Sie sicher innerhalb des Bearbeitungszeitraumes bearbeiten können. Die Belegung eines Moduls ist verbindlich und kann nicht rückgängig gemacht werden.

#### **RÜCKMELDUNG OHNE MODULBELEGUNG**

Sie können sich im Studienangebot infernum für das nächste Semester auch zurückmelden, ohne Module zu belegen. Entweder, weil Sie die Module später im laufenden Semester belegen wollen oder weil Sie aus anderen Gründen keine Module belegen wollen (z. B.

weil Sie eine Hausarbeit schreiben oder Ihre Masterarbeit beginnen).

#### **MODULBELEGUNG IM LAUFENDEN SEMESTER**

Die Belegung weiterer Module im laufenden Semester ist jederzeit (also auch nach bereits erfolgter Rückmeldung) möglich. Zur Belegung von Modulen im laufenden Semester nutzen Sie bitte die Formulare im Login-Bereich auf unsere[r Website.](http://www.umweltwissenschaften.de/)

Um Ihnen einen Einblick in die Inhalte der angebotenen infernum-Module zu ermöglichen und Ihnen damit die Wahl der für Sie interessanten und nützlichen Module zu erleichtern, können Sie auf unserer [Web](http://www.umweltwissenschaften.de/)[site](http://www.umweltwissenschaften.de/) unter dem Punkt Studienangebot "Bereiche und [Module](https://www.umweltwissenschaften.de/studienangebot/bereiche-und-module/)" die Inhaltsverzeichnisse der Studienbriefe einsehen. Darüber hinaus werden Ihnen im Modulhandbuch, das als PDF-Datei auf unserer Website un-ter "[Infomaterial](https://www.umweltwissenschaften.de/studienangebot/infomaterial/)" zur Verfügung steht, alle aktuell angebotenen Module ausführlich vorgestellt.

#### **NACHWEIS DER ERFOLGTEN RÜCKMELDUNG**

Wenn Sie sich über unsere [Website](http://www.umweltwissenschaften.de/) zurückmelden, erhalten Sie eine sofortige Bestätigung durch eine automatisch generierte E-Mail. Der Studierendenausweis und der Gebührenbescheid für das kommende Semester werden Ihnen vom Studierendensekretariat per Post zugesandt.

#### **BEURLAUBUNG**

Eine klassische Beurlaubung ist in der Weiterbildung nicht möglich. Sie können Ihr Studium jedoch problemlos unterbrechen, indem Sie sich nicht zurückmelden und das Studium zu einem späteren Zeitpunkt wieder aufnehmen. Beachten Sie jedoch, dass Sie immer zu den Bedingungen der aktuell gültigen Prüfungsordnung zugelassen werden, d. h. wenn während der Zeit Ihrer Abwesenheit eine Änderung der Prüfungsordnung in Kraft getreten ist, gelten ggf. neue Zugangsvoraussetzungen oder Studienanforderungen.

Bedenken Sie bitte, dass Sie keine Studien- und Prüfungsleistungen belegen können, solange Sie exmatrikuliert sind, d. h. nicht-immatrikulierte Studierende können keine Einsendeaufgaben anfordern, nicht an Seminaren teilnehmen und keine Praxismodule, Hausarbeiten oder Masterarbeiten anmelden.

## <span id="page-6-0"></span>Drei verschiedene Plattformen im Einsatz

Im Studienangebot infernum nutzen wir drei Online-Plattformen, auf denen Sie die studiengangsrelevanten Informationen und Materialien finden und auf denen Sie jeweils unterschiedliche studienorganisatorische Aktivitäten vornehmen können:

#### **I N F E R N U M - W E B S I T E**

Auf unsere[r Website](https://www.umweltwissenschaften.de/) finden Sie den passwortgeschützten Login-Bereich für Studierende. Dort können Sie sämtliche Einsendeaufgaben sowie Ihre Haus- und Masterarbeit und ggf. den Praxisbericht einreichen. Außerdem können Sie hier neue Module belegen, sich zu Präsenz- und Onlineseminaren anmelden und sich rückmelden.

Auf der Lernplattfor[m Moodle](https://moodle.fernuni-hagen.de/course/index.php?categoryid=121) (Akronym für Modular Object-Oriented Dynamic Learning Environment) finden Sie die Lernumgebungen zu den von Ihnen belegten Modulen und zu Ihren Präsenzund Onlineseminaren. Außerdem finden Sie in Moodle den für alle infernum-Studierenden gebührenfreien Brückenkurs zum Studium sowie den Gemeinsamen Bereich mit aktuellen Informationen zum Curriculum und zur Studienorganisation.

#### **M O O D L E - L E R N P L A T T F O R M VIRTUELLE UNIVERSITÄT (VU)**

Bei der [Virtuellen Universität \(VU\)](https://vu.fernuni-hagen.de/lvuweb/lvu) können Sie Ihre Versand- oder E-Mail-Adresse sowie Ihre Telefonnummer ändern und sich eine einfache Studienbescheinigung ausdrucken.

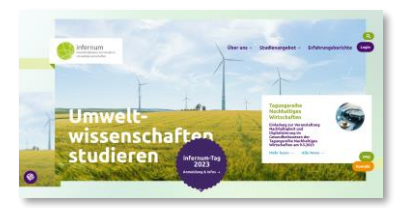

#### [umweltwissenschaften.de](https://umweltwissenschaften.de/)

#### • **EINREICHEN**

von Einsendeaufgaben, Praxismodulen, Hausarbeiten und Masterarbeiten

• **ANMELDEN**

zu Seminaren oder zur Wiederholung von Prüfungsleistungen

- **MODULE BELEGEN**
- **RÜCKMELDEN**

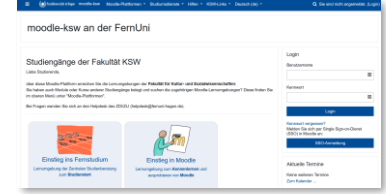

[moodle.fernuni-hagen.de](https://moodle.fernuni-hagen.de/)

- **LERNUMGEBUNGEN** zu allen belegten Modulen und Seminaren
- **BRÜCKENKURS**
- **GEMEINSAMER BEREICH** Informationen der Geschäftsstellen, Betreutes Forum, Studi-Café, Informationsmaterial und Tutorials zur Studienorganisation, Informationen zur Curriculumsentwicklung

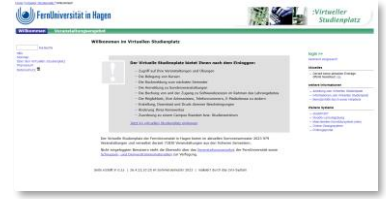

#### [vu.fernuni-hagen.de](https://vu.fernuni-hagen.de/)

• **ÄNDERUNG**

von Versandadresse, E-Mail oder Telefon

• **AUSDRUCK** einer Studienbescheinigung

## <span id="page-7-0"></span>Masterstudiengang und Zertifikatsstudium

infernum bietet Ihnen in Abhängigkeit von Ihren individuellen Zugangsvoraussetzungen sowie Zielen und Interessen ein flexibles mehrstufiges Modell umweltwissenschaftlicher Qualifizierungen. Der Masterstudiengang infernum setzt einen ersten Hochschulabschluss voraus und führt zum international anerkannten "Master of Science". Studierende ohne ersten akademischen Abschluss können im sogenannten Zertifikatsstudium ein Universitäts-Zeugnis Umweltmanager\*in, ein Universitäts-Zertifikat Umweltwissenschaften und Zertifikate zu einzelnen Modulen erwerben.

Diese mehrstufige Struktur des Interdisziplinären Fernstudiums Umweltwissenschaften eröffnet einerseits Studierenden ohne ersten Hochschulabschluss ein attraktives Angebot universitärer

Weiterbildung im Umweltbereich. Andererseits bietet infernum einen interessanten Zusatznutzen für die im Masterstudiengang eingeschriebenen Studierenden, da diese im Studienverlauf zum Masterabschluss automatisch die drei möglichen Abschlüsse des Zertifikatsstudiums erwerben und sich auf Antrag die entsprechenden Zertifikate und/oder das Universitäts-Zeugnis ausstellen lassen können.

Soweit die Zugangsvoraussetzungen für den Masterstudiengang erfüllt sind, ist ein Wechsel vom Zertifikatsstudium in den Masterstudiengang jederzeit möglich. Die bis dahin im Zertifikatsstudium erbrachten Studien- und Prüfungsleistungen werden anerkannt.

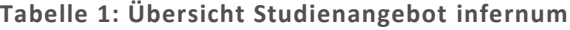

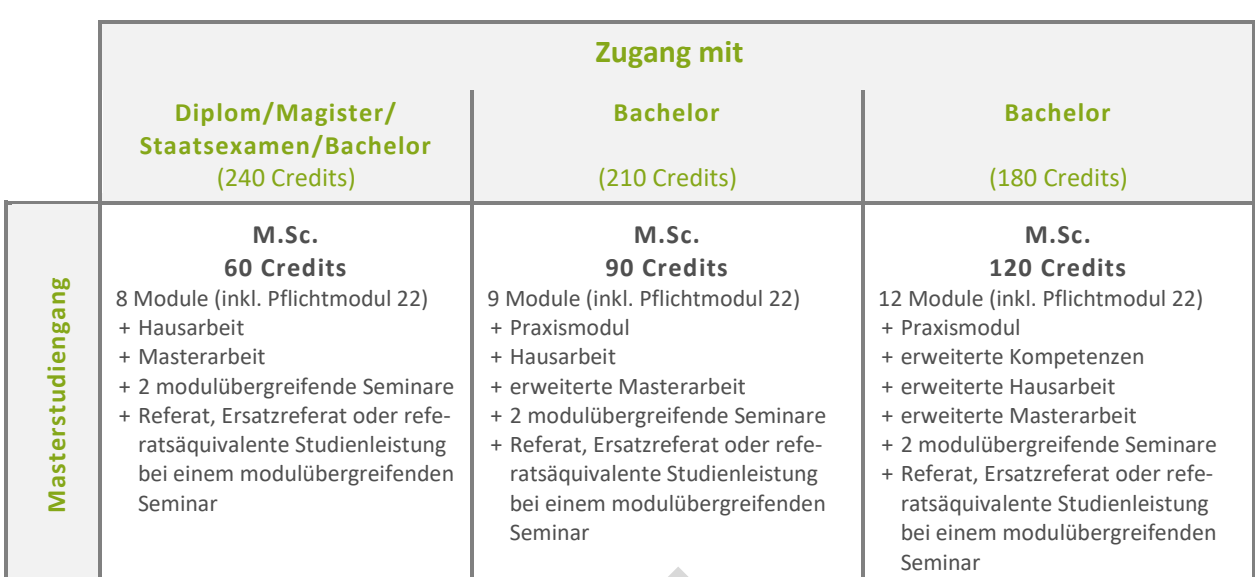

#### **Wechsel in den Masterstudiengang mit erstem Hochschulabschluss + einjähriger postgradualer Berufserfahrung möglich**

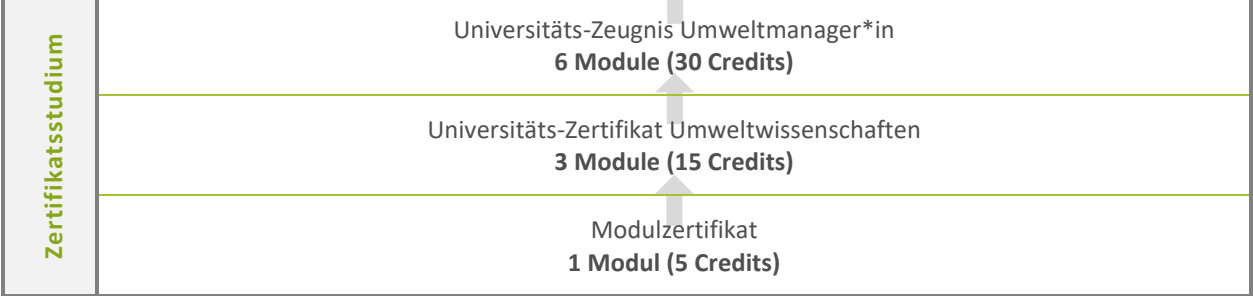

### <span id="page-8-0"></span>Studieren im Masterstudiengang infernum

Der Masterstudiengang mit dem Abschlussgrad "Master of Science" kann in Abhängigkeit vom Erststudium mit 60, 90 oder 120 Credits abgeschlossen werden: Wenn Sie im Erststudium einen Diplom-, Bachelor- oder Magisterabschluss oder ein Staatsexamen mit 240 Credits erworben haben, können Sie das 60-Credits-Programm studieren. Mit einem Bachelorabschluss im Umfang von 210 oder 180 Credits absolvieren Sie das Masterprogramm mit 90 oder 120 Credits.

Es ist damit sichergestellt, dass Sie mit dem infernum-Masterabschluss die von der Hochschulrektorenkonferenz vorgegebenen 300 Credits als Voraussetzung für eine Promotion erzielen können.

Eine verbindliche Auskunft, in welchem infernum-Masterprogramm Sie sich einschreiben können, erhalten Sie i[m Studierendensekretariat](https://www.umweltwissenschaften.de/ueber-uns/kontakt/sonstige-ansprechpartnerinnen/) unte[r weiter](mailto:weiterbildung@fernuni-hagen.de)[bildung@fernuni-hagen.de.](mailto:weiterbildung@fernuni-hagen.de)

Auf Seite [7](#page-9-0) können Sie der Übersicht über die Studienstruktur des Masterstudiengangs entnehmen, welche Studien- und Prüfungsleistungen Sie für das auf Sie zutreffende Masterprogramm im Einzelnen erbringen müssen.

Ergänzend hierzu beachten Sie bitte auch die Regelungen in der Prüfungsordnung für den Masterstudiengang in ihrer aktuell gültigen Fassung sowie den jeweiligen Satzungsänderungen, insbesondere im Hinblick auf die Auswahl der zu belegenden Module.

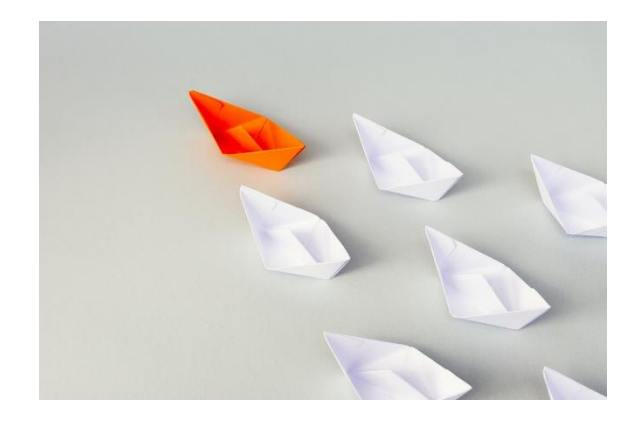

Bitte beachten Sie, dass das Modul 22 "Interdisziplinäre Einführung in die Umweltwissenschaften" im Masterstudiengang ein Pflichtmodul darstellt und daher belegt werden muss!

Auf der Lernplattform Moodle stellen wir Ihnen im "[Gemeinsamen Bereich](https://moodle.fernuni-hagen.de/course/view.php?id=1241)" einen Studienplaner zur Verfügung, den Sie herunterladen und möglichst kontinuierlich um die für Sie relevanten und von Ihnen erbrachten bzw. geplanten Studien- und Prüfungsleistungen ergänzen sollten. Bitte beachten Sie, dass Sie diesen Studienplaner am Ende des Masterstudiums mit dem Exposé zur Masterarbeit einreichen müssen.

#### <span id="page-9-0"></span>**Tabelle 2: Zugangsvoraussetzungen und Übersicht über Studien- und Prüfungsleistungen in den drei verschiedenen Masterprogrammen**

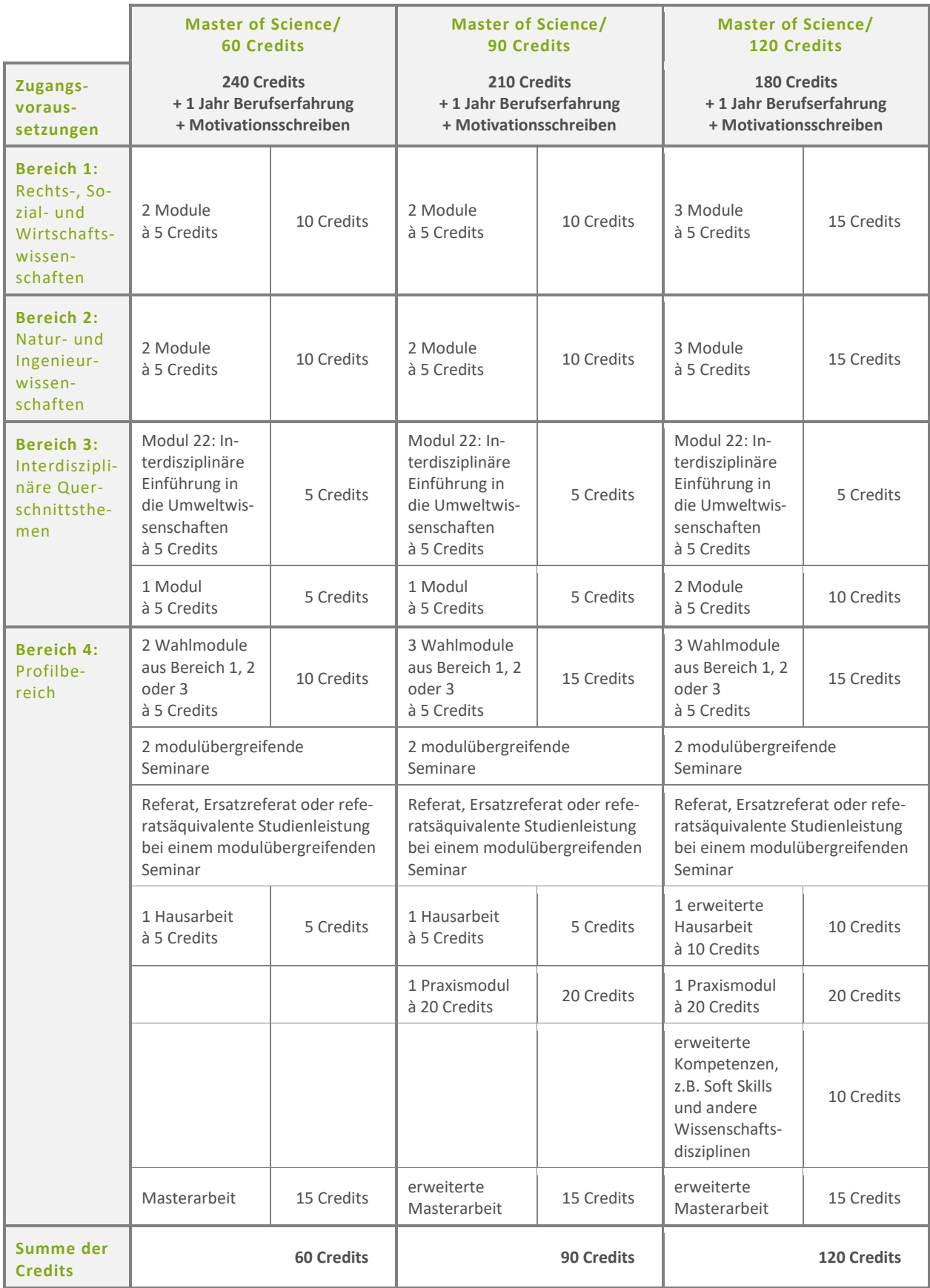

### <span id="page-10-0"></span>Studieren im Zertifikatsstudium infernum

Neben dem Masterabschluss bietet infernum auch die Möglichkeit, einzelne Module mit einem Zertifikat abzuschließen, ein Universitäts-Zertifikat Umweltwissenschaften und/oder ein Universitäts-Zeugnis Umweltmanager\*in zu erlangen. Diese Formen des sogenannten Zertifikatsstudiums sind ohne ersten Hochschulabschluss möglich. Im Zertifikatsstudium können die drei folgenden, stufenweise aufeinander aufbauenden Abschlüsse erlangt werden:

- Sie können ein Modulzertifikat zu einem einzelnen Modul (5 Credits) erwerben.
- Sie können ein Paket von drei Modulen (15 Credits) mit dem Universitäts-Zertifikat Umweltwissenschaften abschließen und/oder
- nach erfolgreichem Abschluss von insgesamt sechs Modulen (30 Credits) das Universitäts-Zeugnis Umweltmanager\*in erlangen.

Der nachfolgenden tabellarischen Übersicht können Sie entnehmen, welche Prüfungsleistungen Sie für die jeweiligen Abschlüsse im Zertifikatsstudium erbringen müssen und welche Regelungen bei der Auswahl der zu belegenden Module zu beachten sind.

Ergänzend hierzu beachten Sie bitte auch die Regelungen in der Prüfungsordnung für das Zertifikatsstudium in ihrer aktuell gültigen Fassung.

#### **Tabelle 3: Zugangsvoraussetzungen und Übersicht der Prüfungsleistungen in den drei Abschlussvarianten im Zertifikatsstudium**

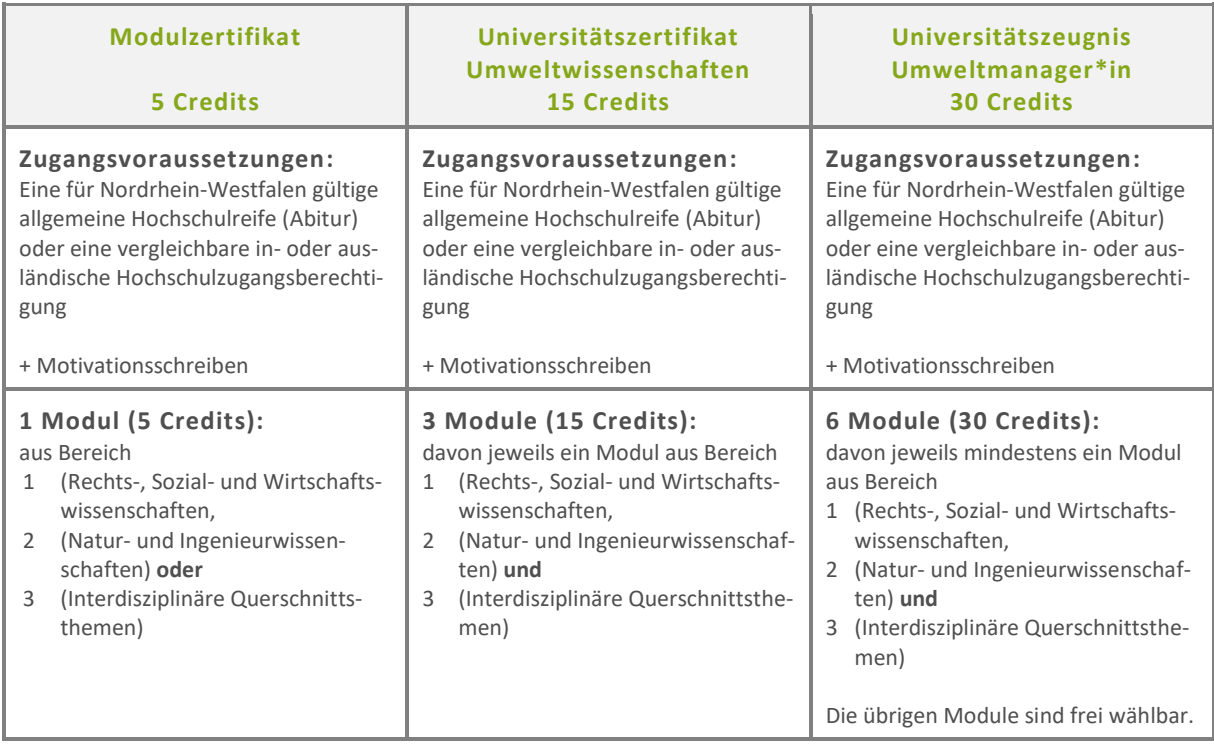

## <span id="page-11-0"></span>Studien- und Prüfungsleistungen

Im Folgenden werden Ihnen die einzelnen Studienund Prüfungsleistungen, die im Masterstudiengang und im Zertifikatsstudium relevant sind, ausführlich erläutert. Wir stellen Ihnen die jeweilige Leistung vor, erklären Ihnen die erforderlichen organisatorischen Abläufe und weisen Sie auf wichtige Regelungen und Fristen hin.

Auf der Moodle-Lernplattform finden Sie in der Lernumgebung "Gemeinsamer Bereich" zu vielen Studien- und Prüfungsleistungen anschauliche [Tutori](https://moodle.fernuni-hagen.de/course/view.php?id=1241§ion=2)[als.](https://moodle.fernuni-hagen.de/course/view.php?id=1241§ion=2)

Ergänzend hierzu beachten Sie bitte die für die Studien- und Prüfungsleistungen geltenden Regelungen in der Prüfungsordnung für den Masterstudiengang in ihrer aktuell gültigen Fassung, den jeweiligen Satzungsänderungen sowie der Prüfungsordnung für das Zertifikatsstudium in ihrer aktuell gültigen Fassung.

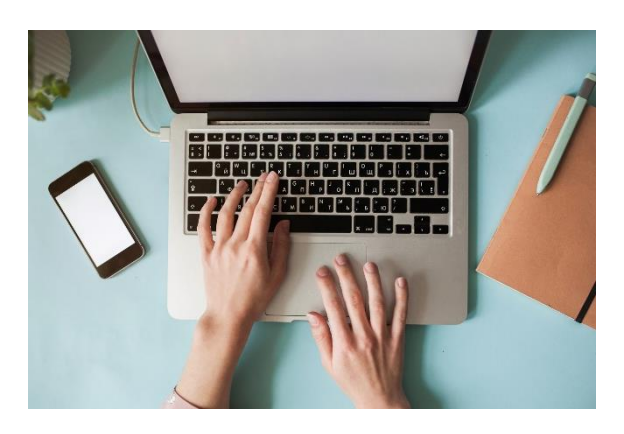

### <span id="page-11-1"></span>Einsendeaufgaben

Zu jedem Modul, mit Ausnahme von Modul 22 "Interdisziplinäre Einführung in die Umweltwissenschaften", wird eine Einsendeaufgabe gestellt, die auf der Grundlage der jeweiligen Modul-Lehreinheiten (Studienbriefe, E-Learning-Einheiten, Videos, Screencasts etc.) und unter Beachtung der Regeln des wissenschaftlichen Arbeitens zu bearbeiten ist. Sie dient der Wiedergabe und Anwendung des Wissens, das Sie aus den Modul-Lehreinheiten erworben haben. Entsprechend den inhaltlichen und methodischen Besonderheiten der verschiedenen Disziplinen sind die Aufgabenstellungen der Einsendeaufgaben unterschiedlich aufgebaut und können auch die Verwendung zusätzlicher Literatur erfordern.

Die Einsendeaufgaben stellen die Prüfungsleistungen dar, mit denen die erfolgreiche Bearbeitung der Module nachgewiesen wird. Die Einsendeaufgaben müssen als Einzelleistungen von Ihnen alleine bearbeitet und dürfen nicht als Gruppenarbeiten absolviert werden. Die Einsendeaufgaben werden nach dem European Credit Transfer System (ECTS) benotet.

Berücksichtigen Sie die **infernum-Richtlinien zur formalen Gestaltung schriftlicher Arbeiten** sowie unsere **Hinweise zur Zitation**, die Sie im Anhang dieses Leitfadens sowie im "Gemeinsamen Bereich" auf der Lernplattform Moodle finden.

Bitte beachten Sie, dass das infernum-Logo sowie die Institutionenlogos der FernUniversität in Hagen und von Fraunhofer UM-SICHT urheberrechtlich geschützt sind und nicht von Ihnen im Rahmen von schriftlichen Studien- und/oder Prüfungsleistungen verwendet werden dürfen.

#### **BEARBEITUNGSFRISTEN**

Die Einsendeaufgaben sind innerhalb von maximal 26 Wochen ab Modulbelegung zu bearbeiten und einzureichen. Sie erhalten die jeweilige Einsendeaufgabe und das letztmögliche Abgabedatum automatisch per E-Mail nach Ihrer Modulbelegung zugesandt.

#### **EINREICHEN DER EINSENDEAUFGABEN**

Die von Ihnen bearbeiteten Einsendeaufgaben sind bis zum jeweils genannten Abgabedatum über die [infernum-Website](https://www.umweltwissenschaften.de/) im Login-Bereich hochzuladen. Nur dann gehen sie automatisch in der infernum-Geschäftsstelle der FernUniversität in Hagen ein, wo sie zentral registriert und zur Bewertung weitergeleitet werden. Bei erfolgreichem Hochladen erhalten Sie eine automatische E-Mail, die Ihnen den Eingang in der Geschäftsstelle bestätigt.

Falls die Einsendeaufgabe im Login-Bereich nicht hochgeladen werden kann, können Sie sie auch per E-Mail direkt an [infernum@fernuni-hagen.de](mailto:infernum@fernuni-hagen.de) senden.

#### **NICHTEINHALTEN DER BEARBEITUNGSFRIST**

Wird die Bearbeitungsfrist nicht eingehalten, weil das Abgabedatum überschritten wurde, gilt die Einsendeaufgabe als nicht bestanden. Sie haben die Möglichkeit, die Prüfungsleistung zu wiederholen. Es gelten die Regelungen entsprechend § 9 Abs. 1 und 2 der Prüfungsordnung für den Masterstudiengang in ihrer aktuell gültigen Fassung sowie entsprechend dem nachfolgend beschriebenen Vorgehen bei Nichtbestehen einer Einsendeaufgabe.

#### **VERLÄNGERUNG DER BEARBEITUNGSFRIST FÜR EINSENDEAUFGABEN**

Die Verlängerung der Bearbeitungsfrist von Einsendeaufgaben ist nur in den nachfolgend genannten Ausnahmefällen möglich:

- Eigene Erkrankung
- Erkrankung naher Angehöriger
- Pflege einer Person
- Todesfall in der Familie
- Gesetzliche Mutterschutzfrist

Die Verlängerung der Bearbeitungsfrist ist in jedem Fall per E-Mail in der Geschäftsstelle der FernUniversität in Hagen unter der Adress[e infernum@fern](mailto:infernum@fernuni-hagen.de)[uni-hagen.de](mailto:infernum@fernuni-hagen.de) zu beantragen, aus der der Zeitraum der beantragten Verlängerung hervorgeht, und durch geeignete Nachweise bzw. Unterlagen zu belegen. Die Entscheidung über eine Verlängerung der Bearbeitungsfrist trifft der Prüfungsausschuss.

#### <span id="page-12-0"></span>**NICHTBESTEHEN EINER EINSENDEAUFGABE**

Wenn Sie eine Einsendeaufgabe nicht bestanden haben (Bewertung mit weniger als 50 %), können Sie die Prüfungsleistung wiederholen. Es gelten die Regelungen entsprechend § 9 Abs. 1 und 2 der Prüfungsordnung für den Masterstudiengang in ihrer aktuell gültigen Fassung. Die Wiederholung einer Prüfungsleistung zu einem von Ihnen belegten Modul müssen Sie über di[e infernum-Website](https://www.umweltwissenschaften.de/) im Login-Bereich beantragen.

Für die Wiederholung einer nicht bestandenen oder einer nicht fristgerecht eingereichten Einsendeaufgabe ist eine Wiederholungsgebühr gemäß aktueller Gebührenordnung zu entrichten.

### <span id="page-13-0"></span>Einführungsaufgabe zu Modul 22

Das Modul 22 "Interdisziplinäre Einführung in die Umweltwissenschaften" schafft eine gemeinsame inhaltliche und methodische Basis für infernum-Studierende und ist im Masterstudiengang verpflichtend zu belegen. Die Einführungsaufgabe stellt die Prüfungsleistung zum erfolgreichen Abschluss des Einführungsmoduls dar. Die Einführungsaufgabe muss von Ihnen alleine bearbeitet und darf nicht als Gruppenarbeit absolviert werden. Sie wird nach dem European Credit Transfer System (ECTS) benotet.

#### **BEARBEITUNGSFRIST UND EINREICHEN DER EINFÜHRUNGSAUFGABE**

Im Modul 22 besteht eine inhaltliche Verbindung zwischen dem dazugehörigen Seminar und der zu erstellenden Einführungsaufgabe als Prüfungsleistung. Wenn Sie die Prüfungsleistung im Modul 22 erbringen wollen, müssen Sie sich einem der Modulzyklen, bestehend aus Seminar, virtueller Arbeitsphase und Bearbeitung der Einführungsaufgabe, zuordnen. Hierzu melden Sie sich nach Belegung des Moduls für die Teilnahme am Seminar an. Im Rahmen des Seminars nehmen Sie an einer

Gruppenarbeit als Vorbereitung zur individuell zu erstellenden Einführungsaufgabe teil. Der Bearbeitungszeitraum für die Einführungsaufgabe beginnt am Montag nach dem Seminar. Sie haben für die Bearbeitung maximal 16 Wochen Zeit, wovon die ersten 9 Wochen eine virtuelle betreute Arbeitsphase umfassen.

In dieser virtuellen Arbeitsphase haben Sie die Möglichkeit, unter tutorieller Begleitung schrittweise vorgegebene Teilaufgabenstellungen zum wissenschaftlichen Arbeiten als Vorbereitung zur Einführungsaufgabe zu erarbeiten. Spätestens nach 16 Wochen müssen Sie die Einführungsaufgabe einreichen. Für das Einreichen der Einführungsaufgabe gelten die gleichen Regelungen wie für das Einreichen der Einsendeaufgaben (s. S. 10).

Die beschriebenen Regelungen zum Nichteinhalten der Bearbeitungsfrist, zur Verlängerung der Bearbeitungsfrist und zum Nichtbestehen einer Einsendeaufgabe (s. S. [10\)](#page-12-0) gelten für die Einführungsaufgabe zu Modul 22 entsprechend.

Modulbelegung und **Selbstlernphase** (Studienbriefe und Unterlagen zur Seminarvorbereitung)

2-tägiges Seminar

9-wöchige Onlinelt.

Abgabe der Einführungsaufgabe spätestens 16 Wochen nach Seminar über den Login-Bereich auf der infernum-Website

### <span id="page-14-0"></span>Seminare

Seminare bieten im Fernstudium vielfältige Gelegenheiten, die Studieninhalte aus den Modulen gemeinsam mit anderen Studierenden sowie den Dozierenden zu erarbeiten und zu vertiefen. Die Seminare werden als Online- oder Präsenzseminare angeboten. Es gibt im Studienangebot infernum zwei verschiedene Arten von Seminaren - modulbezogene und modulübergreifende Seminare – die wir Ihnen nachfolgend erläutern.

#### **MODULBEZOGENES SEMINAR ZU MODUL 22**

Das modulbezogene Seminar ist integraler Bestandteil von Modul 22 "Interdisziplinäre Einführung in die Umweltwissenschaften". Die Teilnahme am Seminar ist Voraussetzung für den erfolgreichen Abschluss dieses Moduls und nur möglich für Studierende, die das zugehörige Modul belegt haben.

Im Rahmen des Seminars werden im Besonderen Methoden und Techniken des wissenschaftlichen Arbeitens eingeübt. Diese als Gruppenarbeit konzipierte Übung dient auch zur Vorbereitung der individuell zu erstellenden Prüfungsleistung (Einführungsaufgabe). Im Anschluss an das Seminar zu Modul 22 findet zusätzlich eine neunwöchige virtuelle Arbeitsphase statt.

#### **MODULÜBERGREIFENDE SEMINARE**

Modulübergreifende Seminare sind für alle Studierenden unabhängig von einer Modulbelegung belegbar. Sie dienen dazu, aktuelle Themen aus dem Umweltbereich möglichst interdisziplinär zu diskutieren. Darüber hinaus spielen die modulübergreifenden Seminare auch im Hinblick auf die Vermittlung sozialer und kommunikativer Kompetenzen eine wichtige Rolle.

Studierende im Masterstudium müssen verpflichtend an zwei modulübergreifenden Seminaren teilnehmen! Grundsätzlich besteht auch die Möglichkeit, an mehr als zwei modulübergreifenden Seminaren teilzunehmen.

Studierende im Zertifikatsstudium können ebenfalls an modulübergreifenden Seminaren teilnehmen. Für Studierende im Zertifikatsstudium stellt die Seminarteilnahme jedoch keine verpflichtende Studienleistung dar. Im Fall einer großen Nachfrage werden die Seminarplätze bevorzugt an Masterstudierende vergeben und wir behalten uns vor, Studierende des Masterstudiengangs zu bevorzugen, die bisher an keinem Seminar teilgenommen haben.

Die Seminare finden in der Regel von Freitag bis Samstag als Online- oder Präsenzseminare statt. Auf unserer Website finden Sie unter "[Seminare](https://www.umweltwissenschaften.de/studienangebot/studien-und-pruefungsleistungen/seminare/)" frühzeitig die jeweiligen Termine, Themen, Orte und das jeweilige Datum der Freischaltung zur Anmeldung.

Bitte melden Sie sich spätestens sechs Wochen vor dem geplanten Seminartermin auf unserer [Website](https://www.umweltwissenschaften.de/) im Login-Bereich an. Alle wichtigen inhaltlichen und organisatorischen Informationen zu den jeweiligen Seminaren finden Sie dann in der virtuellen Lernumgebung auf der Moodle-Lernplattform. Sollten bis etwa sechs Wochen vor einem Seminar nicht ausreichend Anmeldungen vorliegen, behalten wir uns eine Absage des Seminars vor.

Die durch die Teilnahme an Präsenzseminaren entstehenden Kosten für Anfahrt und evtl. Übernachtung sowie Verpflegung sind von den Studierenden selbst zu tragen. Dies gilt für die modulbezogenen als auch die modulübergreifenden Präsenzseminare.

#### **ERSATZAUFGABE ANSTELLE SEMINARTEIL-NAHME**

In begründeten Ausnahmefällen (z. B. bei einem Wohnort im außereuropäischen Ausland) gilt die Bearbeitung einer Ersatzaufgabe als äquivalent zur Teilnahme an einem Seminar. Bitte wenden Sie sich in einem solchen Fall an die Geschäftsstelle in Oberhausen oder Hagen.

Nach § 11 Abs. 2 der Prüfungsordnung für den Masterstudiengang wird die Ersatzaufgabe nicht benotet, sondern mit "bestanden" oder "nicht bestanden" bewertet. Die Bearbeitungszeit für die Ersatzaufgabe beträgt 13 Wochen.

#### **BILDUNGSURLAUB**

Für Seminare können Sie u. U. Bildungsurlaub beantragen. Das gilt, sofern das Unternehmen, in dem Sie beschäftigt sind, in einem Bundesland liegt, das eine gesetzliche Regelung zum Bildungsurlaub hat. Sie müssen uns und Ihrem Arbeitgeber mitteilen, dass Sie Bildungsurlaub beantragen wollen. Auf der Website der FernUniversität in Hagen finden Sie weitere [Informationen.](https://www.fernuni-hagen.de/studium/fernstudieren/bildungsurlaub.shtml)

Nähere Auskünfte erteilt Frau Petra Zank aus dem Studierendensekretariat (Tel. 02331/987-4925; [studierendensekretariat@fernuni-hagen.de\)](mailto:studierendensekretariat@fernuni-hagen.de).

#### **TEILNAHMEBESTÄTIGUNG**

Sie erhalten von uns für jedes erfolgreich absolvierte Seminar eine Teilnahmebestätigung, die Sie z. B. Ihrem Arbeitgeber vorlegen und/oder für Ihre individuelle Steuererklärung verwenden können.

### <span id="page-15-0"></span>Referat, Ersatzreferat, Referatsäquivalente Studienleistung

Studierende im Masterstudiengang müssen nach § 6 der Prüfungsordnung im Laufe des Studiums im Rahmen eines modulübergreifenden Seminars ein Referat halten. Dieses Referat ist eine Studienleistung gemäß § 7 Abs. 7 und 8 und wird dementsprechend mit "bestanden" oder "nicht bestanden" bewertet.

Auch Studierende im Zertifikatsstudium können ein Referat im Rahmen eines Seminars halten. Für Studierende im Zertifikatsstudium stellt das Referat jedoch keine verpflichtende Studienleistung dar. Im Fall einer großen Nachfrage nach Referaten wird Studierenden im Masterstudiengang daher die Option auf das Halten eines Referates vorrangig gewährt. Studierende im Zertifikatsstudium haben also keinen Anspruch auf das Halten eines Referates.

Sollte die Nachfrage nach Referatsthemen für ein Seminar größer sein als die Anzahl der angebotenen Referatsthemen, kann ein sogenanntes "Ersatzreferat" oder eine referatsäquivalente Studienleistung (z. B. Gruppenmoderation oder Reflexionsscreencast) erbracht werden.

Spätestens drei Monate vor dem Seminartermin fin-den Sie auf der Website unter "[Seminare](https://www.umweltwissenschaften.de/studienangebot/studien-und-pruefungsleistungen/seminare/)" erste Informationen zu den Seminarinhalten, das (vorläufige) Seminarprogramm, die angebotenen Referatsthemen und ggf. mögliche referatsäquivalente Studienleistungen. In der Regel werden zunächst die Referatsthemen vergeben.

#### **FORMALES VORGEHEN – REFERAT**

Das Referat umfasst drei Elemente, die Sie im Vorfeld des Seminares vorbereiten müssen:

- Konzeptpapier
- Vortragsfolien
- Mündlicher Vortrag

Das von Ihnen gewählte Referatsthema wird auf der Basis eines Konzeptpapiers mit der Person abgestimmt, die das Referat inhaltlich betreut und bewertet. Das schriftliche Konzeptpapier sollte maximal 5 Textseiten umfassen. Sobald Ihr Konzeptpapier abgestimmt ist, können Sie mit der Ausarbeitung der Vortragsfolien und des mündlichen Vortrags beginnen. Das während des Seminars mündlich vorgetragene Referat soll maximal 15 Minuten dauern zuzüglich 15 Minuten Diskussion im Plenum. Spätest möglicher Abgabetermin für die Vortragsfolien ist jeweils der Tag vor dem Seminar.

#### **FORMALES VORGEHEN – ERSATZREFERAT**

Ein Ersatzreferat kann erarbeitet werden, wenn bereits alle Themen für ein Referat vergeben sind. Das "Ersatzreferat" umfasst – wie beim Referat – ein Konzeptpapier sowie die Vortragsfolien – allerdings mit eingesprochener Tonspur anstelle des mündlichen Vortrags. Der mündliche Vortrag während des Seminars entfällt. Die Tonspur beim Ersatzreferat sollte maximal 15 Minuten dauern. Eine kurze Anleitung, wie Sie in PowerPoint eine Präsentation mit Tonspur erstellen, finden Sie im "Gemeinsamen Bereich" in Moodle unter "[Tutorials zur Studienorganisation](https://moodle.fernuni-hagen.de/course/view.php?id=1241§ion=2)". Spätest möglicher Abgabetermin für das Ersatzreferat (Folien mit Tonspur) ist jeweils der Tag vor dem Seminar.

#### **FORMALES VORGEHEN – REFERATSÄQUIVA-LENTE STUDIENLEISTUNG (GRUPPENMODE-RATION UND REFLEXIONSSCREENCAST)**

Sollte die Nachfrage nach Referatsthemen für ein Seminar größer sein als die Anzahl der angebotenen Referatsthemen, können auch referatsäquivalente Studienleistungen wie Gruppenmoderationen oder Reflexionsscreencasts als Alternative zum Halten eines Referats angeboten werden.

Als Gruppenmoderator\*in arbeiten Sie sich vor dem Seminar vertieft in ein zugewiesenes Thema ein und verfassen ein 3-5-seitiges Briefing für Ihre Gruppe. Spätest möglicher Abgabetermin für das Gruppenbriefing ist eine Woche vor dem Seminar.

Studierende, die einen Reflexionsscreencast erstellen, erhalten von der Seminarleitung im Anschluss an das Seminar eine Fragestellung, die sie unter Berücksichtigung der Erkenntnisse und Diskussionen des Seminars in einem 3- bis 5-seitigen Essay und einem mündlichen Screencast (ca. 15 Minuten) reflektieren. Spätest möglicher Abgabetermin für Essay und Screencast ist zwei Wochen nach Seminarende.

Genauere Informationen zu den möglichen Referaten und referatsäquivalenten Studienleistungen und deren Bewertungskriterien finden Sie in der Lernumgebung zum jeweiligen Seminar auf der Moodle-Lernplattform. Bitte wenden Sie sich bei Fragen an die jeweiligen Mitarbeitenden der Geschäftsstellen in Hagen oder Oberhausen.

Bitte beachten Sie, dass das infernum-Logo sowie die Institutionenlogos der FernUniversität in Hagen und von Fraunhofer UM-SICHT urheberrechtlich geschützt sind und nicht von Ihnen im Rahmen von schriftlichen Studien- und/oder Prüfungsleistungen verwendet werden dürfen.

### <span id="page-16-0"></span>Praxismodul

Studierende, die mit 210 oder 180 Credits in den Masterstudiengang eingeschrieben wurden, müssen nach § 6 Abs. 2 und 3 der Prüfungsordnung vor der Zulassung zur (erweiterten) Masterarbeit ein Praxismodul absolvieren. Ziel des Praxismoduls ist der exemplarische Transfer des im Studium erworbenen theoretischen und/oder methodischen Wissens.

Sie vertiefen im Praxismodul Ihre im Studium erworbenen interdisziplinären Kenntnisse und bringen diese in ein von Ihnen ausgewähltes Praxisfeld ein. Als Praxisfelder geeignet sind beispielsweise Betriebe, Organisationen, Vereine, Verwaltungen oder Kommunen, die die Bearbeitung konkreter umweltwissenschaftlicher Aufgaben und/oder Projekte ermöglichen. Es ist grundsätzlich auch möglich, in der Vergangenheit bereits abgeschlossene Projekte für das Praxismodul zu dokumentieren.

#### **FORMALES VORGEHEN ZUR THEMENFINDUNG UND -ANMELDUNG**

Für das Praxismodul muss durch die Zuständigen in den infernum-Geschäftsstellen ein\*e Betreuer\*in ausgewählt und beauftragt werden, der\*die Sie während der Erstellung Ihres Praxismoduls betreut und die Arbeit bewertet. Der\*Die Betreuer\*in wird in Abstimmung mit Ihnen ausgewählt.

#### **Im Normalfall schlagen Sie ein eigenes Thema für Ihr Praxismodul vor.**

**1.** Bitte wenden Sie sich frühzeitig zur Vorstellung und Beratung dieses Themenvorschlags an Ihre zuständige Ansprechperson in den infernum-Geschäftsstellen (siehe unten). Soweit möglich, sollten Sie für diese erste Beratung bereits einen ersten Exposé-Entwurf verfasst haben. Bitte kontaktieren Sie mit Ihrem Themenvorschlag bzw. Ihrem Exposé-Entwurf:

#### **Nicolas Senge**

Wissenschaftlicher Mitarbeiter FernUniversität in Hagen [nicolas.senge@fernuni-hagen.de](mailto:nicolas.senge@fernuni-hagen.de)

für ein Thema mit Schwerpunkt im Bereich 1 (Rechts-, Sozial- und Wirtschaftswissenschaften)

#### **oder**

#### **Laura Oehmigen** Studiengangskoordinatorin Fraunhofer UMSICHT [laura.oehmigen@umsicht.fraunhofer.de](mailto:laura.oehmigen@umsicht.fraunhofer.de)

für ein Thema mit Schwerpunkt im Bereich 2 (Natur- und Ingenieurwissenschaften).

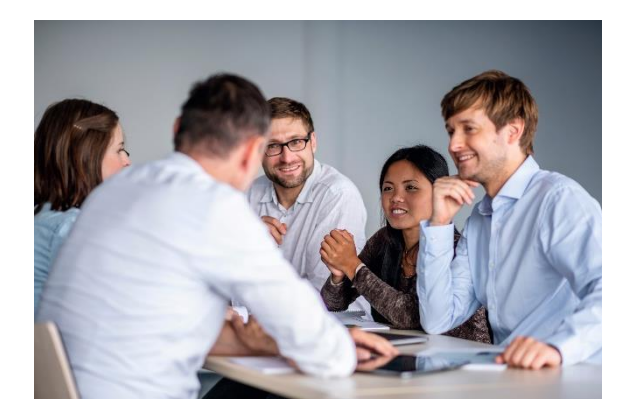

Ihre Ansprechperson stimmt mit Ihnen ab, ob das Thema für ein Praxismodul geeignet und die Betreuung möglich ist. Hierbei bemühen wir uns, Ihren Wünschen hinsichtlich des Themas entgegenzukommen. Bitte beachten Sie, dass es aus organisatorischen Gründen jedoch nicht in jedem Fall möglich ist, dass das von Ihnen vorgeschlagene Thema betreut werden kann.

Wenn das Thema prinzipiell geeignet ist, werden Sie von Ihrer Ansprechperson aufgefordert, ein Exposé zu entwerfen bzw. Ihren ersten Exposé-Entwurf ggf. zu überarbeiten (s. nachfolgenden Punkt).

- **2.** Das Verfassen eines Exposés ist ein Pflichtelement in Vorbereitung auf Ihr Praxismodul. Dieses Exposé ist die Grundlage der inhaltlichen Abstimmung zwischen Ihnen und dem\*der Betreuer\*in. Informationen zur Erstellung und den Inhalten eines Exposés finden Sie im Anhang dieses Leitfadens. Je klarer und durchdachter Ihr Exposé ist, desto einfacher tun Sie sich in der Durch- und Ausführung Ihres Vorhabens.
- **3.** Auf Grundlage Ihres Exposé-Entwurfs vermittelt Ihnen Ihre Ansprechperson den\*die Betreuer\*in. Mit der\*dem Betreuer\*in müssen Sie dann die Inhalte des Praxismoduls detailliert abstimmen und das Exposé finalisieren. Hierfür ist es in der Regel erforderlich, dass Sie das Exposé in Rücksprache mit der betreuenden Person mehrfach überarbeiten, zuspitzen oder ergänzen.
- **4.** Sobald das Exposé zwischen Ihnen und dem\*der Betreuer\*in abgestimmt ist und Sie mit der Bearbeitung beginnen können, melden Sie die Arbeit bitte beim infernum-

Prüfungsausschuss an. Zur formalen Anmeldung beim Prüfungsausschuss senden Sie bitte eine E-Mail mit dem Betreff "Anmeldung Praxismodul" an die Geschäftsstelle der FernUniversität in Hagen an die Adresse [infer](mailto:infernum@fernuni-hagen.de)[num@fernuni-hagen.de](mailto:infernum@fernuni-hagen.de). In der E-Mail müssen Sie den Titel des Praxismoduls und den Namen der betreuenden Person angeben sowie das mit ihm\*ihr abgestimmte Exposé beifügen.

- **5.** Die Bearbeitungszeit für das Praxismodul beträgt ab formaler Anmeldung 12 Monate. Sie erhalten eine Anmeldebestätigung per E-Mail, in der Ihnen das letztmögliche Abgabedatum für den Praxisbericht, der den Abschluss des Praxismoduls darstellt, mitgeteilt wird. Den Erhalt dieser E-Mail müssen Sie bestätigen. Die betreuende Person wird vom Prüfungsausschuss über die Anmeldung und das Abgabedatum informiert.
- **6.** Die Gebühr für das Praxismodul wird mit der formalen Anmeldung des Praxismoduls fällig. Sie erhalten dazu einen entsprechenden Gebührenbescheid vom Studierendensekretariat.
- **7.** Der Titel des Praxismoduls kann nach erfolgter formaler Anmeldung nur auf Ihren Antrag hin und nur mit Zustimmung des Prüfungsausschusses geändert werden.

#### **PRAXISBERICHT**

Zum Abschluss des Praxismoduls erstellen Sie einen Praxisbericht, der Voraussetzung für die Vergabe der Credits ist.

#### **FORMALE GESTALTUNG UND EINREICHUNG**

Der Praxisbericht ist ein eigenständig verfasster, frei formulierter Erfahrungsbericht im Umfang von maximal 30 Textseiten, der benotet wird und in die Gesamtnote eingeht.

Dem Bericht ist ein Deckblatt beizufügen, das folgende Angaben enthält:

- Name des Studiengangs
- Matrikelnummer
- Adresse
- Kontaktmöglichkeiten (E-Mail und Telefon)
- Titel des Praxismoduls
- Name Betreuer\*in
- Angaben zu dem Bereich, in dem das Praxismodul realisiert wurde (sofern nicht bereits im Titel enthalten)

Bitte beachten Sie, dass das infernum-Logo sowie die Institutionenlogos der FernUniversität in Hagen und von Fraunhofer UM-SICHT urheberrechtlich geschützt sind und nicht von Ihnen im Rahmen von schriftlichen Studien- und/oder Prüfungsleistungen verwendet werden dürfen.

Der sich daran anschließende Berichtsteil sollte folgende Informationen enthalten:

Berücksichtigen Sie die **infernum-Richtli-**廷 **nien zur formalen Gestaltung schriftlicher Arbeiten** sowie unsere **Hinweise zur Zitation**, die Sie im Anhang dieses Leitfadens sowie im "Gemeinsamen Bereich" auf der Lernplattform Moodle finden.

- Beschreibung des Umfelds, in dem das Praxismodul realisiert wurde (Institution, Verband, Verein etc.) bezüglich Branche, Rechtsform, Standort, Größe, Mitarbeiterzahl
- Zeitraum, in dem das Praxismodul realisiert wurde
- Beschreibung des Projektes
- Ausführliche Darstellung zum Projekt:
	- a) Vorgehensweise
	- b) Theoretischer Hintergrund
	- c) Ziele
	- d) Methoden
	- e) Durchführung
	- f) Ergebnisse
	- g) Interpretation der Ergebnisse
	- h) Diskussion und kritische Reflexion
	- i) Zusammenfassung und Ausblick

Nach Abschluss des Praxismoduls und Fertigstellung des Praxisberichtes reichen Sie diesen bitte fristgerecht in digitaler Form als PDF-Datei über die [infer](https://www.umweltwissenschaften.de/)[num-Website](https://www.umweltwissenschaften.de/) im Login-Bereich zur Bewertung ein. Hierbei werden Sie zu der Erklärung aufgefordert, dass Sie die Arbeit ohne fremde Hilfe erstellt haben. Diese Erklärung ist verpflichtend. Sie erhalten eine Eingangsbestätigung per E-Mail.

#### **BEWERTUNG**

Der Praxisbericht wird nach dem European Credit Transfer System (ECTS) benotet. Der\*Die Betreuer\*in verfasst ein Gutachten, das Ihnen per E-Mail zugesandt wird.

Die Bewertung erfolgt nach folgenden Kriterien:

- Wurde das Thema (vollständig) behandelt?
- Interdisziplinäre Reflexion, Übertragen wissenschaftlicher Erkenntnisse in die Praxis des Projektes
- Inhaltliche Argumentation und wissenschaftliche Analyse
- Aufbau und Struktur (Gliederung, roter Faden, Gewichtung der einzelnen Teile)
- Literatur (Aktualität, Breite, Tiefe, Verarbeitung)
- Formale Kriterien (formale Korrektheit, Interpunktion, Zitierweise)
- Präsentation

#### **BEISPIELE FÜR DAS PRAXISMODUL**

In Absprache mit den Studierenden stellen wir Ihnen auf unserer Website [Beispiele für realisierte](https://www.umweltwissenschaften.de/ueber-uns/abgeschlossene-arbeit/praxismodule/)  [Praxisprojekte](https://www.umweltwissenschaften.de/ueber-uns/abgeschlossene-arbeit/praxismodule/) im Rahmen des infernum-Praxismoduls zur Verfügung.

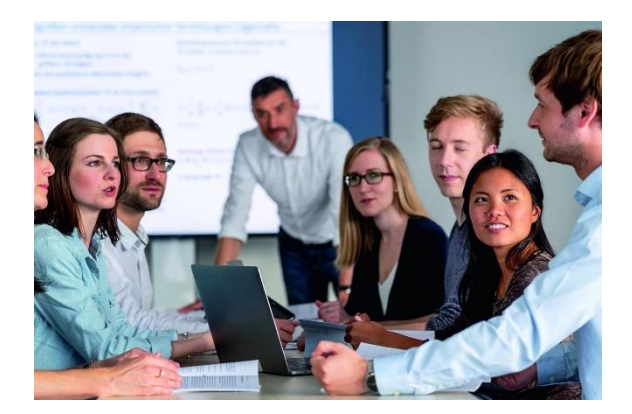

#### **FRISTVERLÄNGERUNG**

Bitte beachten Sie, dass eine Verlängerung der Bearbeitungszeit für das Praxismodul nur in den nachfolgend genannten Ausnahmefällen möglich ist:

- Eigene Erkrankung
- Erkrankung naher Angehöriger
- Pflege einer Person
- Todesfall in der Familie
- Gesetzliche Mutterschutzfrist

Die Verlängerung der Bearbeitungszeit ist in jedem Fall per E-Mail in der Geschäftsstelle der FernUniversität in Hagen unter der Adress[e infernum@fern](mailto:infernum@fernuni-hagen.de)[uni-hagen.de](mailto:infernum@fernuni-hagen.de) zu beantragen, aus der der Zeitraum der beantragten Verlängerung hervorgeht, und durch geeignete Nachweise bzw. Unterlagen zu belegen. Die Entscheidung über eine Verlängerung der Bearbeitungsfrist trifft der Prüfungsausschuss.

### <span id="page-19-0"></span>Erweiterte Kompetenzen

Studierende, die mit 180 Credits im Masterstudiengang eingeschrieben sind, müssen nach § 6 Abs. 3 der Prüfungsordnung erweiterte Kompetenzen im Umfang von maximal 10 Credits (entspricht 300 Zeitstunden) nachweisen. Zu den erweiterten Kompetenzen zählen vorrangig so genannte "Soft Skills" und allgemeine Kenntnisse des wissenschaftlichen Arbeitens, z. B. Kenntnisse zu Recherchemethoden, zum wissenschaftlichen Schreiben und Arbeiten, zum Projektmanagement oder zur Präsentation von Ergebnissen. Auch wissenschaftstheoretische Kompetenzen oder verschiedene sprachliche Kompetenzen können zu den erweiterten Kompetenzen gezählt werden. Darüber hinaus können Leistungen aus anderen Wissenschaftsdisziplinen, die nicht im Rahmen des Erststudiums erworben wurden, sowie zusätzlich belegte infernum-Module als erweiterte Kompetenzen anerkannt werden.

Voraussetzung für die Anerkennung ist der Nachweis einer erfolgreichen Bearbeitung oder Teilnahme (Nachweis einer Belegung ist nicht ausreichend!). Eine Benotung der erweiterten Kompetenzen ist nicht erforderlich.

Auch Kenntnisse, die an anderen Universitäten oder Bildungseinrichtungen erworben wurden, können auf Antrag und bei Vorliegen der oben genannten Voraussetzungen als erweiterte Kompetenzen anerkannt werden, z. B. Angebote aus folgenden Bereichen:

- Angebote zum Erwerb und zur Erweiterung sprachlicher Kompetenzen
- Interkulturelle Kompetenz
- Konflikt- und/oder Stressmanagement
- Kreativitätstechniken
- Moderations- und Präsentationstechniken
- Problemlösungsstrategien
- Projektmanagement
- Teamfähigkeit
- Zeitmanagement

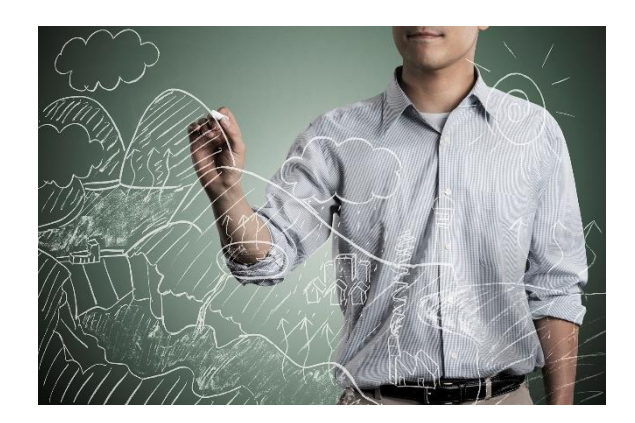

Über die Anerkennung von extern erbrachten Leistungen als erweiterte Kompetenzen entscheidet grundsätzlich der Prüfungsausschuss in seinen Sitzungen auf der Basis geeigneter Teilnahme- bzw. Leistungsnachweise. Prognosen der Mitarbeitenden der Geschäftsstellen über die Anrechenbarkeit von Leistungen haben lediglich den Charakter einer ersten Einschätzung, sind jedoch nicht rechtsverbindlich.

Den Antrag auf Anerkennung erweiterter Kompetenzen finden Sie auf der Lernplattform Moodle im "Gemeinsamen Bereich" unter "[Informationsmate](https://moodle.fernuni-hagen.de/course/view.php?id=1241§ion=2)[rial zur Studienorganisation](https://moodle.fernuni-hagen.de/course/view.php?id=1241§ion=2)". Ausgefüllte Anträge sind schriftlich an den infernum-Prüfungsausschuss: FernUniversität in Hagen, Umweltwissenschaften (infernum), Prüfungsausschuss, Universitätsstraße 33/Gebäude 1/Block B, 58097 Hagen oder per E-Mail a[n infernum@fernuni-hagen.de](mailto:infernum@fernuni-hagen.de) mit dem Betreff "Antrag an den Prüfungsausschuss" zu richten.

Wenden Sie sich bei Fragen bitte an die infernum-Geschäftsstellen.

### <span id="page-20-0"></span>Hausarbeit

Die Hausarbeit ist eine theoretische oder praxisorientierte Studie, in der Sie sich als Student\*in des Masterstudiengangs wissenschaftlich mit einem Thema auseinandersetzen. Die Hausarbeit dient der Vorbereitung auf die Masterarbeit, da selbständig das Thema gewählt und – in Absprache mit einem\*einer Betreuer\*in – eingegrenzt, Literatur beschafft und die Arbeit gegliedert und formuliert werden muss.

Bitte beachten Sie folgende Punkte bei der Wahl Ihres Hausarbeitsthemas:

- Im Gegensatz zur Masterarbeit, die interdisziplinär angelegt sein muss, ist die Hausarbeit monodisziplinär ausgerichtet.
- Das Thema der Hausarbeit darf nicht aus dem Bereich Ihres Erststudiums stammen. Ausschlaggebend hierbei ist die im Studienangebot infernum gültige Zuordnung der Erstdisziplin zu Bereich 1 (Rechts-, Sozial- und Wirtschaftswissenschaften) oder Bereich 2 (Natur- und Ingenieurwissenschaften).
- Das Thema kann thematisch an die infernum-Module anknüpfen – dies ist aber keine ausdrückliche Bedingung.
- Die Hausarbeit kann auf der Grundlage eines Referates erarbeitet werden.
- Die Themen der Hausarbeit und der Masterarbeit müssen unterschiedlich sein. Inhaltlich kann die Masterarbeit jedoch an die Hausarbeit anschließen. Dies bedeutet eine Erweiterung der monodisziplinären Hausarbeit um interdisziplinäre bzw. multidisziplinäre Perspektiven. Die Inhalte der Hausarbeit müssen dabei in jedem Fall weiterentwickelt, also vertieft oder verbreitert werden.
- Die Hausarbeit kann nach Absprache mit den Geschäftsstellen in einer möglichst multidisziplinär zusammengesetzten Gruppe von bis zu drei Studierenden erarbeitet werden.

#### **FORMALES VORGEHEN ZUR THEMENFIN-DUNG UND -ANMELDUNG**

Für die Hausarbeit muss durch die Zuständigen in den infernum-Geschäftsstellen ein\*eine Betreuer\*in ausgewählt und beauftragt werden, der\*die Sie während der Erstellung Ihrer Hausarbeit betreut und die Arbeit bewertet. Der\*Die Betreuer\*in wird in Abstimmung mit Ihnen ausgewählt.

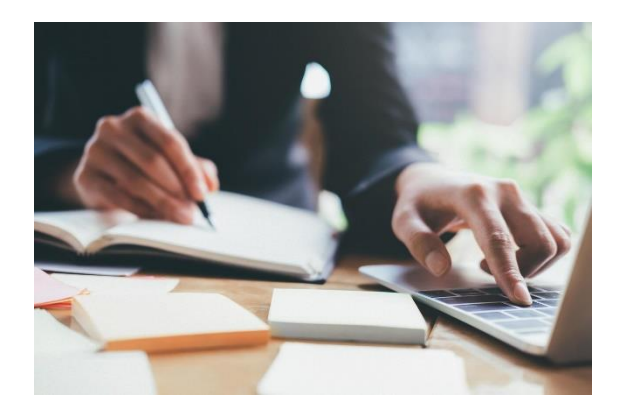

#### **Im Normalfall schlagen Sie ein eigenes Thema für Ihre Hausarbeit vor.**

**1.** Bitte wenden Sie sich frühzeitig zur Vorstellung und Beratung dieses Themenvorschlags an Ihre zuständige Ansprechperson in den infernum-Geschäftsstellen (siehe unten). Soweit möglich, sollten Sie für diese erste Beratung bereits einen ersten Exposé-Entwurf verfasst haben. Bitte kontaktieren Sie mit Ihrem Themenvorschlag bzw. Ihrem Exposé- Entwurf:

#### **Nicolas Senge**

Wissenschaftlicher Mitarbeiter FernUniversität in Hagen [nicolas.senge@fernuni-hagen.de](mailto:nicolas.senge@fernuni-hagen.de)

für ein Thema mit Schwerpunkt im Bereich 1 (Rechts-, Sozial- und Wirtschaftswissenschaften)

**oder**

#### **Laura Oehmigen**

Studiengangskoordinatorin Fraunhofer UMSICHT [laura.oehmigen@umsicht.fraunhofer.de](mailto:laura.oehmigen@umsicht.fraunhofer.de)

für ein Thema mit Schwerpunkt im Bereich 2 (Natur- und Ingenieurwissenschaften).

Ihre Ansprechperson stimmt mit Ihnen ab, ob das Thema für eine Hausarbeit geeignet und die Betreuung möglich ist. Hierbei bemühen wir uns, Ihren Wünschen hinsichtlich des Themas entgegenzukommen. Bitte beachten Sie, dass es aus organisatorischen Gründen jedoch nicht in jedem Fall möglich ist, dass das von Ihnen vorgeschlagene Thema betreut werden kann.

Wenn das Thema prinzipiell geeignet ist, werden Sie von Ihrer Ansprechperson aufgefordert, ein Exposé zu entwerfen bzw. Ihren ersten Exposé-Entwurf ggf. zu überarbeiten (s. nachfolgenden Punkt).

- **2.** Das Verfassen eines Exposés ist ein Pflichtelement in Vorbereitung auf Ihre Hausarbeit. Dieses Exposé ist die Grundlage der inhaltlichen Abstimmung zwischen Ihnen und dem\*der Betreuer\*in. Informationen zur Erstellung und den Inhalten eines Exposés finden Sie im Anhang dieses Leitfadens. Je klarer und durchdachter Ihr Exposé ist, desto einfacher tun Sie sich in der Durch- und Ausführung Ihres Vorhabens.
- **3.** Auf Grundlage Ihres Exposé-Entwurfs vermittelt Ihnen Ihre Ansprechperson den\*die Betreuer\*in. Mit der\*dem Betreuer\*in müssen Sie dann die Inhalte der Hausarbeit detailliert abstimmen und das Exposé finalisieren. Hierfür ist es in der Regel erforderlich, dass Sie das Exposé in Rücksprache mit der betreuenden Person mehrfach überarbeiten, zuspitzen oder ergänzen.
- **4.** Sobald das Exposé zwischen Ihnen und dem\*der Betreuer\*in abgestimmt ist und Sie mit der Bearbeitung beginnen können, melden Sie die Arbeit bitte beim infernum-Prüfungsausschuss an. Zur formalen Anmeldung beim Prüfungsausschuss senden Sie eine E-Mail mit dem Betreff "Anmeldung Hausarbeit" an die Geschäftsstelle der FernUniversität in Hagen an die Adresse [infernum@fernuni-hagen.de.](mailto:infernum@fernuni-hagen.de) In der E-Mail müssen Sie den Titel der Hausarbeit und den Namen der betreuenden Person angeben sowie das abgestimmte Exposé beifügen.
- **5.** Die Bearbeitungszeit für die Hausarbeit beträgt ab formaler Anmeldung 26 Wochen. Sie erhalten eine Anmeldebestätigung per E-Mail, in der Ihnen das letztmögliche Abgabedatum mitgeteilt wird. Den Erhalt dieser E-Mail müssen Sie bestätigen. Ihr\*Ihre Betreuer\*in wird vom Prüfungsausschuss über die Anmeldung und das Abgabedatum informiert.
- **6.** Die Gebühr für die Hausarbeit wird mit der formalen Anmeldung fällig. Sie erhalten dazu einen entsprechenden Gebührenbescheid vom Studierendensekretariat.
- **7.** Der Titel der Hausarbeit kann nach erfolgter formaler Anmeldung nur auf Ihren Antrag hin und nur mit Zustimmung des Prüfungsausschusses geändert werden.

#### **FORMALE GESTALTUNG UND EINREICHUNG**

Die Hausarbeit hat einen Umfang von bis zu max. 30 Textseiten. Studierende, die mit 180 Credits eingeschrieben wurden und im 120-Credit-Masterprogramm studieren, müssen eine in Inhalt, Umfang (bis zu max. 40 Textseiten) und Aufwand erweiterte Hausarbeit schreiben.

Der Hausarbeit ist ein Deckblatt beizufügen, das folgende Angaben enthält:

- Name des Studiengangs
- Matrikelnummer
- Adresse
- Kontaktmöglichkeiten (E-Mail und Telefon)
- Titel der Hausarbeit
- Name Betreuer\*in

Berücksichtigen Sie die **infernum-Richtlinien zur formalen Gestaltung schriftlicher Arbeiten** sowie unsere **Hinweise zur Zitation**, die Sie im Anhang dieses Leitfadens sowie im "Gemeinsamen Bereich" auf der Lernplattform Moodle finden.

Bitte beachten Sie, dass das infernum-Logo sowie die Institutionenlogos der FernUniversität in Hagen und von Fraunhofer UM-SICHT urheberrechtlich geschützt sind und nicht von Ihnen im Rahmen von schriftlichen Studien- und/oder Prüfungsleistungen verwendet werden dürfen.

Nach Fertigstellung der Hausarbeit reichen Sie diese bitte fristgerecht in digitaler Form als PDF-Datei über di[e infernum-Website](https://www.umweltwissenschaften.de/) im Login-Bereich zur Bewertung ein. Hierbei werden Sie zu der Erklärung aufgefordert, dass Sie die Arbeit ohne fremde Hilfe erstellt haben. Diese Erklärung ist verpflichtend. Sie erhalten eine Eingangsbestätigung per E-Mail.

#### **BEWERTUNG**

Die Hausarbeit wird nach dem European Credit Transfer System (ECTS) benotet. Der\*Die Betreuer\*in verfasst ein Gutachten, das Ihnen per E-Mail zugesandt wird.

Die Bewertung erfolgt nach folgenden Kriterien:

- Wurde das Thema (vollständig) behandelt?
- Aufbau und Struktur (Gliederung, roter Faden, Gewichtung der einzelnen Teile)
- Inhaltliche Argumentation und wissenschaftliche Analyse
- Literatur (Aktualität, Breite, Tiefe, Verarbeitung)
- Formale Kriterien (formale Korrektheit, Interpunktion, Zitierweise)
- Präsentation

#### **FRISTVERLÄNGERUNG**

Bitte beachten Sie, dass eine Verlängerung der Bearbeitungszeit für die Hausarbeit nur in den nachfolgend genannten Ausnahmefällen möglich ist:

- Eigene Erkrankung
- Erkrankung naher Angehöriger
- Pflege einer Person
- Todesfall in der Familie
- Gesetzliche Mutterschutzfrist

Die Verlängerung der Bearbeitungszeit ist in jedem Fall per E-Mail in der Geschäftsstelle der FernUniversität in Hagen unter der Adress[e infernum@fern](mailto:infernum@fernuni-hagen.de)[uni-hagen.de](mailto:infernum@fernuni-hagen.de) zu beantragen, aus der der Zeitraum der beantragten Verlängerung hervorgeht, und durch geeignete Nachweise bzw. Unterlagen zu belegen. Die Entscheidung über eine Verlängerung der Bearbeitungsfrist trifft der Prüfungsausschuss.

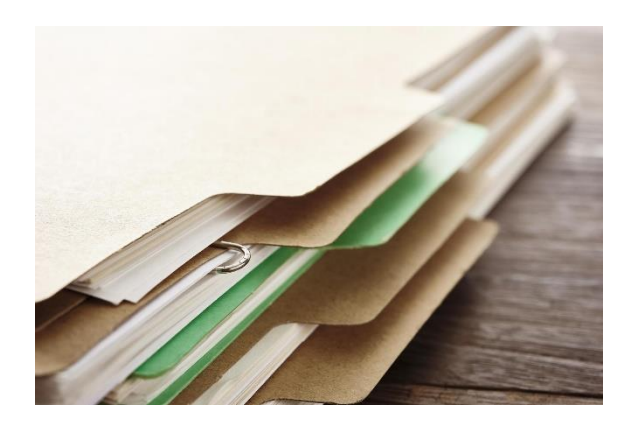

### <span id="page-23-0"></span>Masterarbeit

Die Masterarbeit wird am Ende des Studiums erstellt und ist eine forschungsgeleitete theoretische oder praxisorientierte Studie. Sie stellt eine eigenständige und wissenschaftlich innovative Leistung dar. Sie erwerben mit der Masterarbeit die fachliche und kommunikative Kompetenz, sich wissenschaftlich mit einer selbst erarbeiteten interdisziplinären Fragestellung auseinanderzusetzen und eigenständig relevante Literatur zu erarbeiten. Gegenstand der Masterarbeit muss ein umweltwissenschaftliches Thema sein.

Bitte beachten Sie folgende Punkte bei der Wahl Ihres Masterarbeitsthemas:

- Im Gegensatz zur Hausarbeit, die monodisziplinär angelegt sein soll, muss die Masterarbeit interdisziplinär ausgerichtet sein.
- Die Masterarbeit muss Bezüge zu den Bereichen 1 (Rechts-, Sozial- und Wirtschaftswissenschaften) und 2 (Natur- und Ingenieurwissenschaften) aufweisen und/oder durch eine interdisziplinäre Herangehensweise gekennzeichnet sein. Sie sollte mehrere Aspekte der Nachhaltigkeit beinhalten.
- Es wird empfohlen, dass das Thema der Masterarbeit aus der Fachdisziplin Ihres Erststudiums stammt.
- Die Themen der Hausarbeit und der Masterarbeit müssen unterschiedlich sein. Inhaltlich kann die Masterarbeit jedoch an die Hausarbeit anschließen. Dies bedeutet eine Erweiterung der monodisziplinären Hausarbeit um interdisziplinäre bzw. multidisziplinäre Perspektiven. Die Inhalte der Hausarbeit müssen dabei in jedem Fall weiterentwickelt, also vertieft oder verbreitert werden.
- Die Masterarbeit kann nach Absprache mit den Geschäftsstellen in einer möglichst multidisziplinär zusammengesetzten Gruppe von bis zu drei Studierenden erarbeitet werden.

#### **FORMALES VORGEHEN ZUR THEMENFIN-DUNG UND -ANMELDUNG**

Für die Masterarbeit müssen durch die Zuständigen in den infernum-Geschäftsstellen ein\*eine Betreuer\*in für den Bereich 1 (Rechts-, Sozial- und Wirtschaftswissenschaften) und ein\*eine Betreuer\*in für den Bereich 2 (Natur- und Ingenieurwissenschaften) ausgewählt und beauftragt werden, die Sie sowohl während der Erstellung Ihrer Masterarbeit betreuen als auch die Arbeit bewerten. Die Betreuenden werden in Abstimmung mit Ihnen ausgewählt.

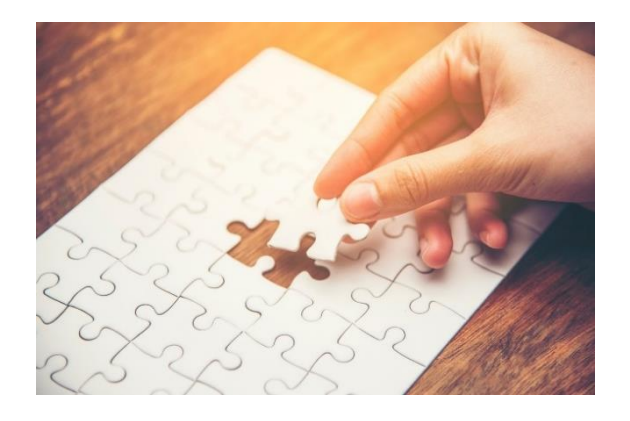

#### **Im Normalfall schlagen Sie ein eigenes Thema für Ihre Masterarbeit vor.**

**1.** Bitte wenden Sie sich frühzeitig zur Vorstellung und Beratung dieses Themenvorschlags an Ihre zuständige Ansprechperson in den infernum-Geschäftsstellen (siehe unten). Soweit möglich, sollten Sie für diese erste Beratung bereits einen ersten Exposé-Entwurf verfasst haben. Bitte kontaktieren Sie mit Ihrem Themenvorschlag bzw. Ihrem Exposé- Entwurf:

#### **Nicolas Senge**

Wissenschaftlicher Mitarbeiter FernUniversität in Hagen [nicolas.senge@fernuni-hagen.de](mailto:nicolas.senge@fernuni-hagen.de)

für ein Thema mit Schwerpunkt im Bereich 1 (Rechts-, Sozial- und Wirtschaftswissenschaften)

**oder**

#### **Laura Oehmigen**

Studiengangskoordinatorin Fraunhofer UMSICHT [laura.oehmigen@umsicht.fraunhofer.de](mailto:laura.oehmigen@umsicht.fraunhofer.de)

für ein Thema mit Schwerpunkt im Bereich 2 (Natur- und Ingenieurwissenschaften).

Ihre Ansprechpersonen stimmen mit Ihnen ab, ob das Thema für eine Masterarbeit geeignet und die Betreuung möglich ist. Hierbei bemühen wir uns, Ihren Wünschen hinsichtlich des Themas entgegenzukommen. Bitte beachten Sie, dass es aus organisatorischen Gründen jedoch nicht in jedem Fall möglich ist, dass das von Ihnen vorgeschlagene Thema betreut werden kann.

Wenn das Thema prinzipiell geeignet ist, werden Sie von Ihren Ansprechpersonen aufgefordert, ein Exposé zu entwerfen bzw. Ihren ersten Exposé-Entwurf ggf. zu überarbeiten (s. nachfolgenden Punkt 2.).

Um sicherzustellen, dass Sie vor Anmeldung Ihrer Masterarbeit alle erforderlichen Studienund Prüfungsleistungen erbracht haben, reichen Sie bitte gemeinsam mit Ihrem Exposé-Entwurf den ausgefüllten Studienplaner, den Sie im "[Gemeinsamen Bereich](https://moodle.fernuni-hagen.de/course/view.php?id=1241)" auf der Moodle-Lernplattform finden, ein.

- **2.** Das Verfassen eines Exposés ist ein Pflichtelement in Vorbereitung auf Ihre Masterarbeit. Dieses Exposé ist die Grundlage der inhaltlichen Abstimmung zwischen Ihnen und den Betreuenden. Informationen zur Erstellung und den Inhalten eines Exposés finden Sie im Anhang dieses Leitfadens. Je klarer und durchdachter Ihr Exposé ist, desto einfacher tun Sie sich in der Durch- und Ausführung Ihres Vorhabens.
- **3.** Auf Grundlage Ihres Exposé-Entwurfs vermitteln Ihnen die Ansprechpersonen aus den Geschäftsstellen die Betreuenden für die Bereiche 1 und 2. Mit den beiden Betreuenden müssen Sie dann die Inhalte der Masterarbeit detailliert abstimmen und das Exposé finalisieren. Hierfür ist es in der Regel erforderlich, dass Sie das Exposé in Rücksprache mit Ihren Betreuenden mehrfach überarbeiten, zuspitzen oder ergänzen.
- **4.** Sobald das Exposé zwischen Ihnen und Ihren Betreuenden abgestimmt ist und Sie mit der Bearbeitung beginnen können, melden Sie die Arbeit bitte beim infernum-Prüfungsausschuss an.

Zur formalen Anmeldung beim Prüfungsausschuss senden Sie bitte eine E-Mail mit dem Betreff "Anmeldung Masterarbeit" an die Geschäftsstelle der FernUniversität in Hagen an die Adresse [infernum@fernuni-hagen.de.](mailto:infernum@fernuni-hagen.de) In der E-Mail müssen Sie den Titel der Masterarbeit und die Namen der Betreuenden angeben sowie das mit diesen abgestimmte Exposé einreichen.

- **5.** Die Bearbeitungszeit für die Masterarbeit beträgt ab formaler Anmeldung 26 Wochen. Sie erhalten eine Anmeldebestätigung per E-Mail, in der Ihnen das letztmögliche Abgabedatum mitgeteilt wird. Den Erhalt dieser E-Mail müssen Sie bestätigen. Ihre Betreuenden werden vom Prüfungsausschuss über die Anmeldung und das Abgabedatum informiert.
- **6.** Die Gebühr für die Masterarbeit wird mit der formalen Anmeldung fällig. Sie erhalten dazu einen entsprechenden Gebührenbescheid vom Studierendensekretariat.
- **7.** Der Titel der Masterarbeit kann nach erfolgter formaler Anmeldung nur auf Ihren Antrag hin und nur mit Zustimmung des Prüfungsausschusses geändert werden.

#### **EMPFEHLUNG ZUR**

#### **REGELMÄßIGEN ABSTIMMUNG**

Während des Verfassens der Masterarbeit sollten Sie sich mindestens einmal mit beiden Betreuenden telefonisch oder persönlich abstimmen. Es wird empfohlen, in regelmäßigen Zeitabständen Abstimmungsgespräche durchzuführen.

#### **FORMALE GESTALTUNG UND EINREICHUNG**

Die Masterarbeit hat einen Umfang von 60 bis zu max. 80 Textseiten. Studierende, die mit 210 oder 180 Credits eingeschrieben wurden und im 120 bzw. 90-Credit-Masterprogramm studieren, müssen eine in Inhalt, Umfang (80 bis zu max. 100 Textseiten) und Aufwand erweiterte Masterarbeit schreiben.

Der Masterarbeit ist ein Deckblatt beizufügen, das folgende Angaben enthält:

- Name des Studiengangs
- Matrikelnummer
- Adresse
- Kontaktmöglichkeiten (E-Mail und Telefon)
- Titel der Masterarbeit
- Namen der Betreuenden

Berücksichtigen Sie die **infernum-Richtlinien zur formalen Gestaltung schriftlicher Arbeiten** sowie unsere **Hinweise zur Zitation**, die Sie im Anhang dieses Leitfadens sowie im "Gemeinsamen Bereich" auf der Lernplattform Moodle finden.

Bitte beachten Sie, dass das infernum-Logo sowie die Institutionenlogos der FernUniversität in Hagen und von Fraunhofer UM-SICHT urheberrechtlich geschützt sind und nicht von Ihnen im Rahmen von schriftlichen Studien- und/oder Prüfungsleistungen verwendet werden dürfen.

Außerdem ist eine kurze Zusammenfassung der Masterarbeit von ca. 1.000 Zeichen mit folgender Struktur in digitaler Form per E-Mail [\(infer](mailto:infernum@fernuni-hagen.de)[num@fernuni-hagen.de\)](mailto:infernum@fernuni-hagen.de) einzureichen:

- Einleitung des Themas
- Forschungsfrage
- Vorgehensweise/Methodik
- Ergebnis
- Schlagworte (max. 5)

Bitte vermerken Sie auch, ob Sie damit einverstanden sind, dass diese Zusammenfassung nach erfolgreicher Beendigung des Studiums auf de[r infernum-](https://www.umweltwissenschaften.de/)[Website](https://www.umweltwissenschaften.de/) zur Verfügung gestellt wird.

Nach Fertigstellung der Masterarbeit reichen Sie diese bitte fristgerecht in digitaler Form als PDF-Datei über di[e infernum-Website](https://www.umweltwissenschaften.de/) im Login-Bereich zur Bewertung ein. Hierbei werden Sie zu der Erklärung aufgefordert, dass Sie die Arbeit ohne fremde Hilfe erstellt haben. Diese Erklärung ist verpflichtend. Sie erhalten eine Eingangsbestätigung per E-Mail.

#### **BEWERTUNG**

Die Masterarbeit wird nach dem European Credit Transfer System (ECTS) benotet. Beide Betreuende verfassen ein jeweils eigenes Gutachten. Beide Gutachten werden Ihnen per E-Mail zugesandt.

Die Bewertung erfolgt nach folgenden Kriterien:

- Wurde das Thema (vollständig) behandelt?
- Interdisziplinarität
- Aufbau und Struktur (Gliederung, roter Faden, Gewichtung der einzelnen Teile)
- Inhaltliche Argumentation und wissenschaftliche Analyse
- Eigenständigkeit, Innovation und Originalität
- Literatur (Aktualität, Breite, Tiefe, Verarbeitung)
- Formale Kriterien (formale Korrektheit, Interpunktion, Zitierweise)
- Präsentation

#### **FRISTVERLÄNGERUNG**

Bitte beachten Sie, dass eine Verlängerung der Bearbeitungszeit für die Masterarbeit nur in den nachfolgend genannten Ausnahmefällen möglich ist:

- Eigene Erkrankung
- Erkrankung naher Angehöriger
- Pflege einer Person
- Todesfall in der Familie
- Gesetzliche Mutterschutzfrist

Die Verlängerung der Bearbeitungszeit ist in jedem Fall per E-Mail in der Geschäftsstelle der FernUniversität in Hagen unter der Adress[e infernum@fern](mailto:infernum@fernuni-hagen.de)[uni-hagen.de](mailto:infernum@fernuni-hagen.de) zu beantragen, aus der der Zeitraum der beantragten Verlängerung hervorgeht, und durch geeignete Nachweise bzw. Unterlagen zu belegen. Die Entscheidung über eine Verlängerung der Bearbeitungsfrist trifft der Prüfungsausschuss.

## <span id="page-26-0"></span>Gebühren

Aktuell gilt im Interdisziplinären Fernstudium Umweltwissenschaften (infernum) folgende Gebührenstruktur:

#### **Tabelle 4: Übersicht infernum-Gebührenstruktur**

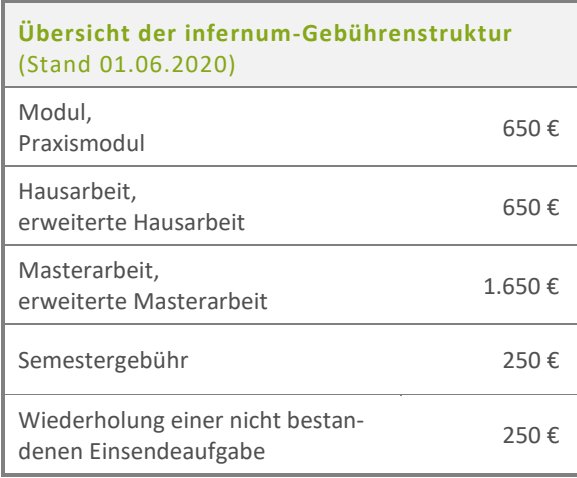

Die Gebühren für den weiterbildenden Masterstudiengang und das Zertifikatsstudium entstehen gemäß § 62 Absatz 5 des Hochschulgesetzes NRW (HG) in Verbindung mit § 3 Absatz 2 des Hochschulabgabengesetzes (HAbgG) NRW mit der Antragstellung bzw. Rückmeldung und werden mit ihrer Entstehung fällig.

Eine Rückziehung des Antrags nach erfolgter Einschreibung bzw. Zulassung (Zusendung des Zulassungsbescheides) entbindet Sie nicht von der Zahlung der fällig gewordenen Gebühren.

Eventuell anfallende Übernachtungs- und Verpflegungskosten sowie Reisekosten, die im Rahmen von Präsenzseminaren anfallen, werden von den Teilnehmer\*innen individuell getragen.

Die Gebühren werden korrespondierend zur Modulbelegung, der Anmeldung zu einem Seminar bzw. zur Anmeldung von Haus- und Masterarbeit sowie des Praxismoduls erhoben. Sie bezahlen diese Gebühren somit im Takt Ihrer finanziellen und zeitlichen Möglichkeiten. Zusätzlich zu diesen Gebühren wird ein Semesterbeitrag erhoben – unabhängig davon, mit welchem Abschlussziel Sie im Studienangebot infernum studieren. Diese Gebühr wird semesterweise mit der Rückmeldung fällig. Für die Wiederholung einer Prüfungsleistung (Einsendeaufgabe) wird eine Wiederholungsgebühr erhoben.

Zur Veranschaulichung sind in Tabelle 5 und Tabelle 6 in Abhängigkeit von Ihrem Abschlussziel und Ihren Zugangsvoraussetzungen die insgesamt anfallenden Gebühren für den Masterstudiengang sowie die verschiedenen Abschlussmöglichkeiten im Zertifikatsstudium für den Fall eines jeweils idealen Studienverlaufs dargestellt:

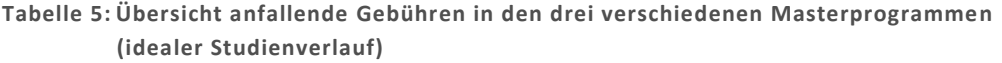

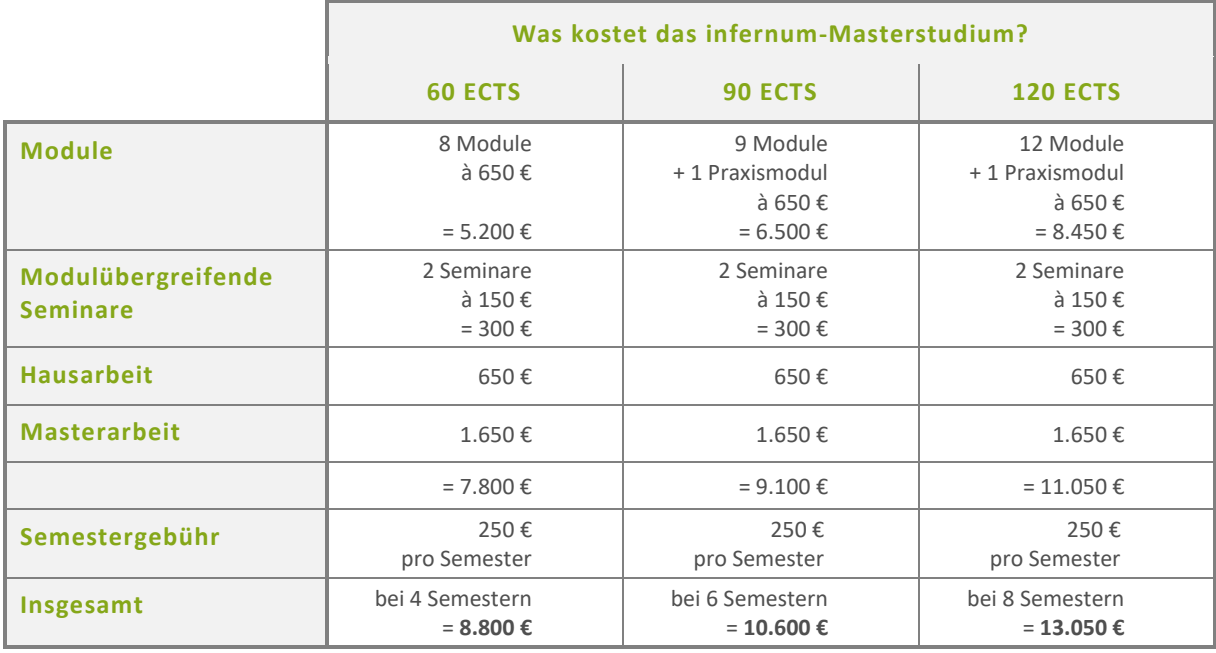

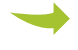

#### **Tabelle 6: Übersicht anfallende Gebühren in den drei Varianten des Zertifikatsstudiums (idealer Studienverlauf)**

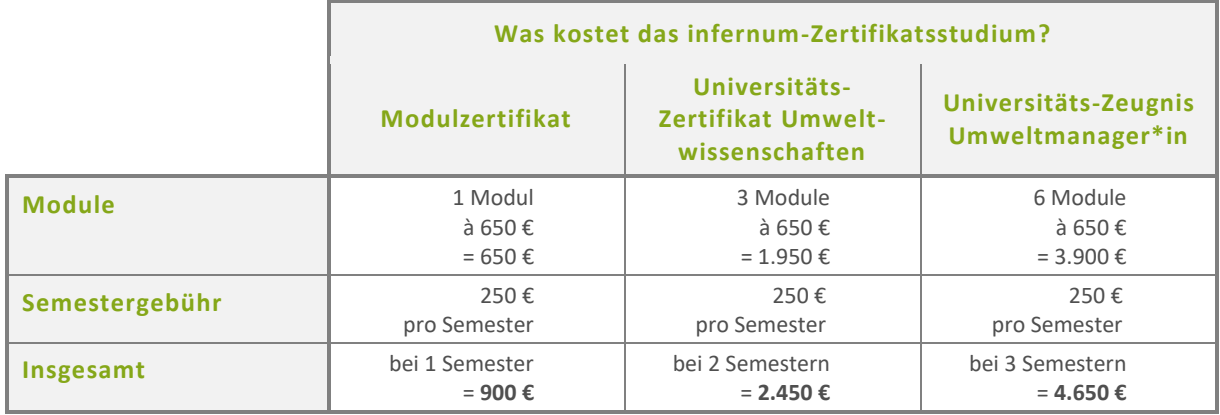

#### **Bitte beachten Sie folgende Regelung hinsichtlich der Ausstellung von Zertifikaten und Zeugnissen:**

Die Ausstellung von Zertifikaten und Zeugnissen im Master- und Zertifikatsstudium erfolgt im laufenden Semester sowie in dem auf die Exmatrikulation folgenden Semester kostenlos. Danach beantragte Zeugnisse und Zertifikate sind gebührenpflichtig:

- Modulzertifikat sowie Universitäts-Zertifikat Umweltwissenschaften: **30 € je Zertifikat**
- Universitäts-Zeugnis Umweltmanager\*in sowie Masterzeugnis inklusive Masterurkunde: **50 €**

## <span id="page-28-0"></span>Virtuelle Lernplattform Moodle

Moodle ist die virtuelle Lernplattform, die zur Unterstützung Ihres infernum-Fernstudiums genutzt wird. Moodle hat für Sie drei entscheidende Vorteile:

- 1. Moodle bietet aufgrund der Struktur mit Foren und Lernumgebungen, verschiedenen Lehrformaten und der digitalen Bereitstellung der Lehreinheiten die Möglichkeit, mit Ihren Kommiliton\*innen sowie mit den infernum-Geschäftsstellen und den Dozierenden in unmittelbaren Kontakt zu treten. Gemäß dem Slogan der FernUniversität studieren Sie dort "wo es am schönsten ist" – in Ihrem Fall wahrscheinlich von zu Hause aus. Damit dennoch so etwas wie eine Campus-Atmosphäre aufkommt und Sie sich nicht mit Ihrem Fernstudium alleine gelassen fühlen, möchten wir Sie dazu ermuntern, von den unterschiedlichen Foren in Moodle regen Gebrauch zu machen.
- 2. In Moodle stellen wir Ihnen alle Lehreinheiten zu den von Ihnen belegten Modulen zur Verfügung. Das können – je nach Modul – Studienbriefe, Screencasts, Video-Vorlesungen und/oder E-Learning-Einheiten sein.
- 3. Die Studienbriefe stellen wir Ihnen in Moodle als digitale Versionen zur Verfügung. Diese können Sie herunterladen und am Computer oder auf mobilen Endgeräten, wie Smartphones, Tablets und E-Readern, lesen und bearbeiten – auch bequem von unterwegs. In Moodle finden Sie zudem die aktuellen Errata zu den Studienbriefen, die auf eventuelle Fehler in den Printversionen hinweisen und diese beheben.

#### **ERSTANMELDUNG**

Zu Beginn Ihres Studiums an der FernUniversität in Hagen erhalten Sie per Post einen Brief mit Ihrer Nutzerkennung und Ihrem Generalpasswort. Folgen Sie bitte den im Brief beschriebenen Anweisungen und schalten Sie Ihren allgemeinen Benutzer-Account unter <https://account.fernuni-hagen.de/> erstmalig frei.

Diese Freischaltung muss nur einmal zu Beginn Ihres Studiums erfolgen und ermöglicht Ihnen den Zugriff auf alle elektronischen Angebote der FernUniversität.

Nach erfolgter Freischaltung wechseln Sie bitte auf die Seite [https://moodle.fernuni-hagen.de/.](https://moodle.fernuni-hagen.de/) Diese Adresse führt zur Startseite von Moodle und wir empfehlen Ihnen, sie zur Favoritenliste Ihres Browsers hinzuzufügen.

Auf der Moodle-Startseite sehen Sie in der oberen rechten Ecke ein Feld mit dem Titel "Login". Tragen Sie sich hier mit Ihrem Benutzernamen und Kennwort ein. Nach Betätigung der Enter-Taste oder einem Klick auf den Login-Button sind Sie erfolgreich bei Moodle registriert. Sollten Sie zuvor bereits erste Module belegt haben, so tauchen die dazugehörigen Lernumgebungen nun im unteren Bereich der Seite unter "Meine Lernumgebungen" auf. Bitte beachten Sie: In vereinzelten Fällen können aus technischen Gründen ein bis zwei Werktage vergehen, bis die Modulbelegung im System registriert wurde und die Freischaltung Ihrer Lernumgebungen erfolgt. Bitte haben Sie in diesem Fall etwas Geduld. Sollten die Lernumgebungen auch nach mehr als zwei Tagen nicht auf Ihrer Moodle-Lernplattform angezeigt werden, so teilen Sie uns dies bitte mit.

#### **DIE LERNUMGEBUNGEN IN MOODLE**

Moodle besteht aus einzelnen sogenannten Lernumgebungen. Lernumgebungen stellen in sich abgeschlossene Themeneinheiten dar. Auf der Moodle-Lernplattform werden Sie drei verschiedene Typen von für Sie freigeschalteten Lernumgebungen vorfinden: Den Gemeinsamen Bereich, die Lernumgebungen zu den von Ihnen belegten Modulen und die Lernumgebungen zu den von Ihnen belegten Seminaren. Eine Auflistung aller für Sie freigeschalteten Lernumgebungen sehen Sie auf der Moodle-Startseite unter "Meine Lernumgebungen".

#### **DER GEMEINSAME BEREICH**

Der "[Gemeinsame Bereich](https://moodle.fernuni-hagen.de/course/view.php?id=1241)" ist das Herzstück der Moodle-Lernplattform im Studienangebot infernum. Sie erhalten Zugang zum "Gemeinsamen Bereich", sobald Sie Ihr erstes Modul belegen. In dieser Lernumgebung finden Sie wichtige Dokumente zum Studium, wie etwa den Leitfaden zum Studium, die Prüfungsordnung oder das Modulhandbuch, sowie Informationen der Geschäftsstellen und einen Kontaktbereich, um sich im betreuten Forum oder im Studi-Café zu vernetzen.

Das betreute Forum können Sie nutzen, um Kontakt mit den infernum-Geschäftsstellen aufzunehmen.

Fragen, die von allgemeinem Interesse sind und zu denen Sie sich Antworten aus den Geschäftsstellen wünschen, sollten Sie hier stellen. Grundsätzlich begrüßen wir es, wenn Sie allgemeine Fragen stets in Moodle stellen. Wir beobachten die Forenaktivitäten regelmäßig und kommen schnellstmöglich auf Sie zurück. Die Nutzung der Forenfunktion hat gegenüber dem individuellen Mailverkehr den Vorteil, dass Ihre Kommiliton\*innen über Fragen – und die entsprechenden Antworten – die eventuell auch für sie von Interesse sind, ebenfalls informiert werden. Personenbezogene Fragen (etwa zu Ihren Prüfungsergebnissen) sollten Sie telefonisch oder per E-Mail an uns richten.

Das Studi-Café ist ein unbetreutes Forum, in dem Sie sich mit Ihren Mitstudierenden austauschen können, um etwa Lerngruppen zu bilden, Stammtische zu organisieren oder auf interessante Veranstaltungen hinzuweisen.

Bitte beachten Sie, dass sowohl im betreuten Forum als auch im Studi-Café einige grundsätzliche Verhaltensregeln gelten, die Sie in der infernum-Netiquette nachlesen können. Die infernum-Netiquette finden Sie im "Gemeinsamen Bereich" unter dem Punkt "[Informationen der Geschäftsstel](https://moodle.fernuni-hagen.de/course/view.php?id=1241§ion=1)len [und Kontaktbereich](https://moodle.fernuni-hagen.de/course/view.php?id=1241§ion=1)".

Im "Gemeinsamen Bereich" finden Sie außerdem Informationsmaterial und Tutorials zur Studienorganisation, Informationen zur Curriculumsentwicklung sowie Stellenangebote aus dem Bereich der Umweltwissenschaften.

#### **DIE LERNUMGEBUNGEN ZU DEN MODULEN**

Jedes Modul verfügt über eine eigene Lernumgebung in Moodle, für die Sie freigeschaltet werden, sobald Sie ein Modul belegt haben. Bitte haben Sie Verständnis dafür, dass die Freischaltung in einigen Fällen bis zu zwei Werktage in Anspruch nehmen kann. In den Lernumgebungen zu den Modulen finden Sie die Lehreinheiten zum jeweiligen Modul, ggf. Zusatzmaterial zur freiwilligen Bearbeitung sowie Hinweise zu weiterführender Literatur, Informationen zu den zu erbringenden Prüfungsleistungen und Foren zur Diskussion der Lehrinhalte. Bei Fragen zu den Lehreinheiten können Sie diese gerne in den entsprechenden Foren an uns richten. Wir werden so schnell wie möglich eine Antwort für Sie bereitstellen.

Bitte berücksichtigen Sie, dass wir aus prüfungsrechtlichen Gründen keine Hilfestellung zu den Einsendeaufgaben geben können. Wir weisen auch darauf hin, dass keine Lösungen zu Einsendeaufgaben weitergegeben werden dürfen. Weiteres entnehmen Sie bitte der [Netiquette.](https://moodle.fernuni-hagen.de/pluginfile.php/151297/mod_resource/content/2/Dokumente/infernum-netiquette.pdf)

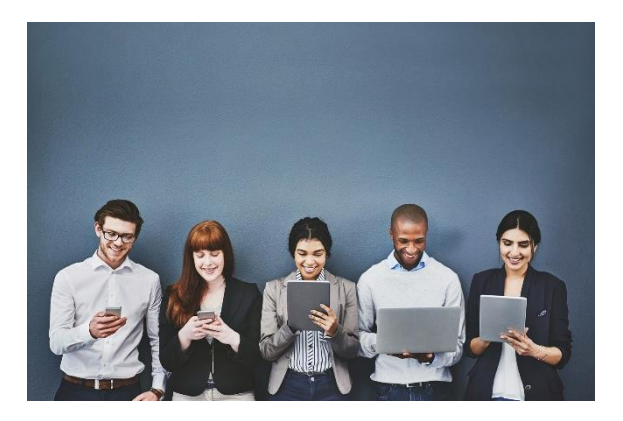

#### **DIE LERNUMGEBUNGEN ZU DEN SEMINAREN**

Für die Seminare stellen wir Ihnen ebenfalls eigene Lernumgebungen zur Verfügung. Hier finden Sie alle Unterlagen, die Sie zur Vorbereitung auf die Präsenz- oder Onlineseminare benötigen, wie etwa Literaturhinweise, Vorgaben zur Anfertigung von Referaten oder referatsäquivalenten Studienleistungen sowie ggf. Angaben zum Veranstaltungsort und Hotelempfehlungen. Im Nachgang des Seminars stellen wir Ihnen in der Seminar-Lernumgebung auf Moodle die Präsentationsfolien aller Vorträge zur Verfügung. Bitte stellen Sie sicher, dass die jeweilige Lernumgebung zu Ihrem Seminar rechtzeitig für Sie freigeschaltet wurde. Ist dies nicht der Fall, sprechen Sie uns bitte darauf an.

#### **IHR PERSÖNLICHES PROFIL**

Die virtuelle Lernplattform Moodle bietet Ihnen die Chance, sich mit Ihren Kommiliton\*innen zu vernetzen und sich zum Studium oder darüber hinaus auszutauschen. Gerade nach Seminaren äußerten in der Vergangenheit viele Studierende den Wunsch, auch über das Seminar hinaus mit den anderen Teilnehmer\*innen in Kontakt zu bleiben. Als Studiengangsanbieter begrüßen wir diesen Austausch ausdrücklich und ermuntern Sie, von den Möglichkeiten, die Moodle hierfür bietet, regen Gebrauch zu machen.

Damit Ihre Mitstudierenden Sie wiedererkennen und um der Anonymität des Fernstudiums entgegenzuwirken, empfiehlt es sich, das eigene Moodle-Profil zumindest in Teilen zu personalisieren. Klicken Sie hierzu, nachdem Sie sich auf der Moodle-Lernplattform angemeldet haben, auf Ihr Profilbild oder den Nutzernamen oben rechts auf der Seite. Wählen Sie "Einstellungen" aus und klicken Sie dann unter "Nutzerkonto" auf "Profil bearbeiten". Auf der folgenden Seite können Sie angeben, in welchem Ort Sie wohnen, Sie können ein paar Sätze über sich und Ihren beruflichen, akademischen oder persönlichen Hintergrund verfassen und ein Profilfoto hochladen.

Darüber hinaus bieten sich Ihnen zahlreiche weitere Einstellungsmöglichkeiten, von denen wir einige wenige besonders hervorheben möchten. Bitte gehen Sie dazu wieder auf "Einstellungen" und dann unter "Nutzerkonto" auf "Foren einstellen".

Folgende Felder sollten grundsätzlich aktiviert sein:

- E-Mail-Adresse aktiv (Nachrichten in Moodle werden automatisch an Ihre in Moodle hinterlegte E-Mail-Adresse weitergeleitet.)
- E-Mail-Zusammenfassung (Sie erhalten bei der Auswahl der Option "Themen" eine tägliche E-Mail als Zusammenfassung der Aktivitäten in den von Ihnen abonnierten Foren.)
- Forum abonnieren (Wenn Sie in einem Forum posten, werden Sie per E-Mail benachrichtigt, sobald jemand auf Ihr Posting antwortet.)

• Forumstracking (Wenn Sie "Ja" wählen, wird farblich angezeigt, ob in den jeweiligen Foren seit Ihrem letzten Besuch neue Einträge verfasst wurden.)

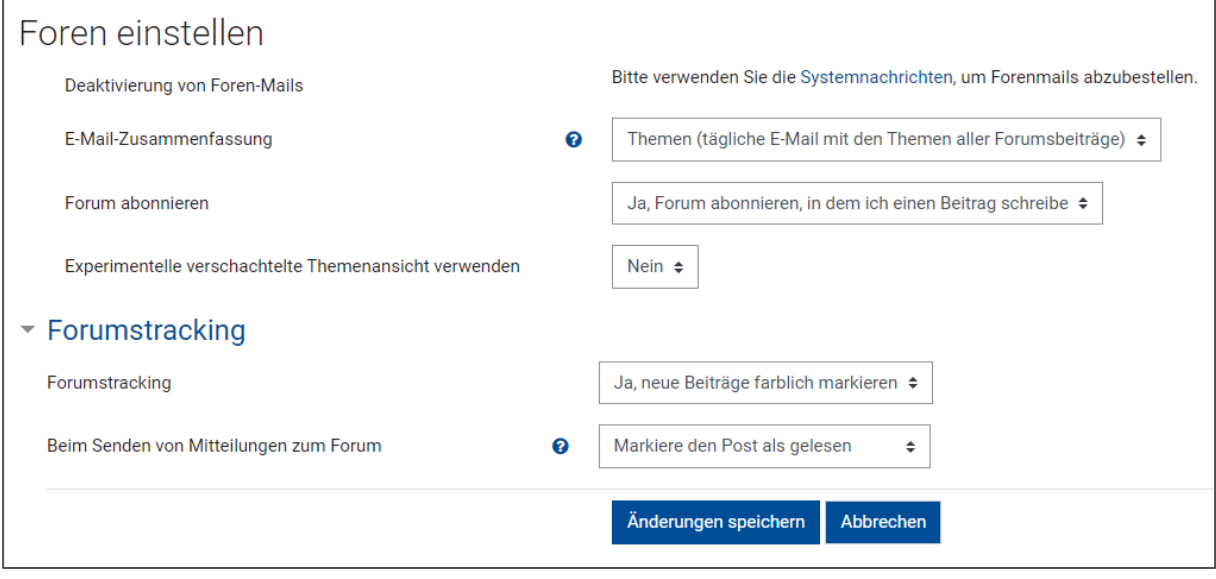

### <span id="page-31-0"></span>Brückenkurs

Auf der Lernplattform Moodle finden Sie auch den infernum[-Brückenkurs.](https://moodle.fernuni-hagen.de/course/view.php?id=1240) Der Brückenkurs stellt für das Studium fachfremder Inhalte und zur Auffrischung des vorhandenen Wissens verschiedene Lehreinheiten zu relevantem Grundlagenwissen der Rechts-, Sozial- und Wirtschaftswissenschaften sowie der Natur- und Ingenieurwissenschaften bereit. Der Brückenkurs ist als Baukasten im Blended-Learning-Format konzipiert, aus dem Sie die für Sie passenden Inhalte individuell und flexibel auswählen können: Sie finden im Brückenkurs multimedial aufbereitete Lehreinheiten zu zentralen Begriffen, Methoden und Prinzipien aus den Rechts-, Sozial- und Wirtschaftswissenschaften sowie den Natur- und Ingenieurwissenschaften, die grundlegend für das Verständnis der Modulinhalte sind.

Die Lehreinheiten sind den infernum-Bereichen Rechts-, Sozial und Wirtschaftswissenschaften (Bereich 1), Natur- und Ingenieurwissenschaften (Bereich 2) sowie Interdisziplinäre Querschnittsthemen (Bereich 3) zugeordnet. Sie finden darüber hinaus auch eine alphabetische Sortierung aller Lehreinheiten. Der Brückenkurs steht allen infernum-Studierenden gebührenfrei zur Verfügung. Die Freischaltung für den Brückenkurs findet bei Einschreibung in das Studium automatisch statt. Falls es dennoch zu Problemen beim Zugang kommen sollte, schreiben Sie uns kurz unter [infernum@fernuni-ha](mailto:infernum@fernuni-hagen.de)[gen.de.](mailto:infernum@fernuni-hagen.de)

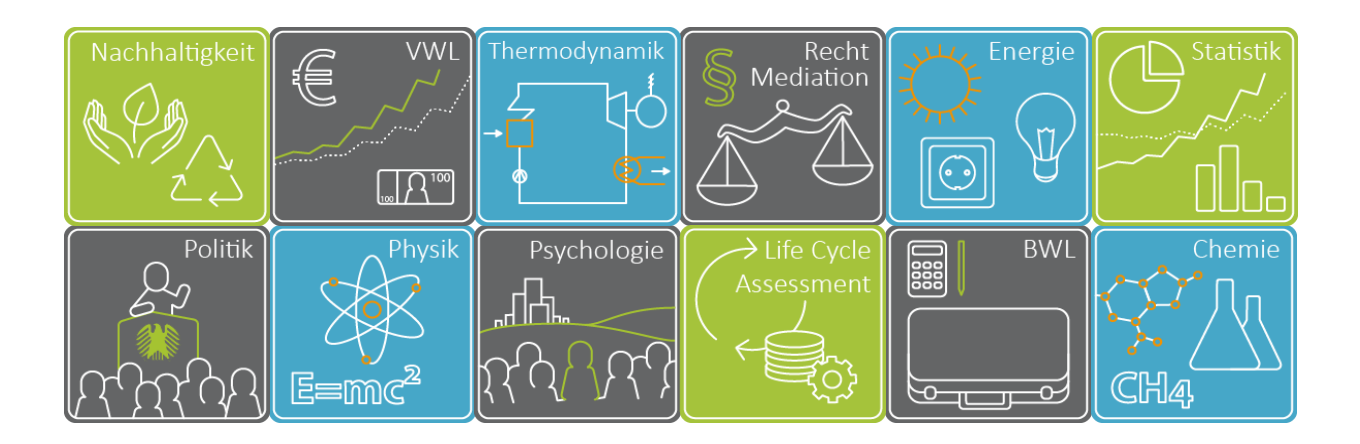

## <span id="page-32-0"></span>Anerkennung von Studien- und Prüfungsleistungen

Gleichwertige Prüfungsleistungen aus anderen Studiengängen können auf Antrag als infernum-Modul(e) anerkannt werden. Leistungen, die im Rahmen des Erwerbs des ersten akademischen Abschlusses erbracht wurden, werden grundsätzlich nicht anerkannt, da sie Teil der Zugangsvoraussetzungen sind. Die anzuerkennenden Leistungen müssen nach Inhalt, Umfang und Schwierigkeitsgrad den infernum-Modulen entsprechen und benotet sein.

Über die Anerkennung von extern erbrachten Leistungen als Äquivalente für infernum-Module entscheidet grundsätzlich der Prüfungsausschuss in seinen Sitzungen auf der Basis geeigneter Teilnahmebzw. Leistungsnachweise. Prognosen der Mitarbeitenden der Geschäftsstellen über die Anrechenbarkeit von Leistungen haben lediglich den Charakter einer ersten Einschätzung, sind jedoch nicht rechtsverbindlich.

Anträge sind nach Ihrer Einschreibung schriftlich an den infernum-Prüfungsausschuss zu richten: Fern-Universität in Hagen, Umweltwissenschaften (infernum), Prüfungsausschuss, Universitätsstraße 33/Gebäude1/Block B, 58097 Hagen oder per E-Mail an [infernum@fernuni-hagen.de](mailto:infernum@fernuni-hagen.de) mit dem Betreff "Antrag an den Prüfungsausschuss".

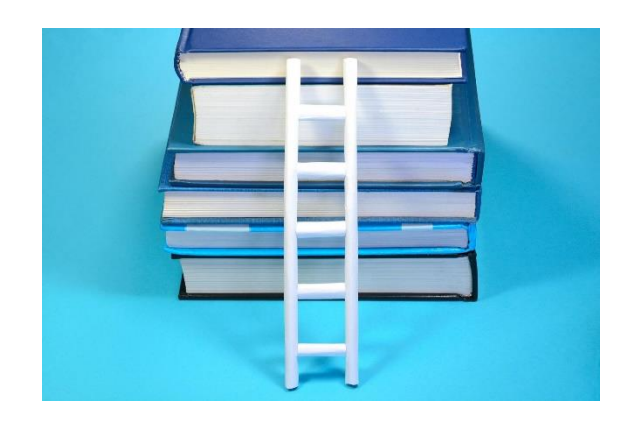

Die Anerkennung beruflicher Leistungen als infernum-Module ist nicht möglich. Vielmehr können berufliche Kenntnisse und Erfahrungen in Haus- und Masterarbeiten sowie in Referate bei Seminaren eingebracht werden. Darüber hinaus ist Ihre berufliche Erfahrung eine wichtige Voraussetzung für das Praxismodul.

Wenden Sie sich bei Fragen bitte an die infernum-Geschäftsstellen.

## <span id="page-33-0"></span>Universitätsbibliothek

Für die Vertiefung bestimmter Inhalte in den Modulen, spätestens aber für die schriftlichen Arbeiten im Studium steht Ihnen die Universitätsbibliothek in Hagen zur Verfügung. Auch im Fernstudium versorgt Sie die Universitätsbibliothek mit Informationen, Kopien und Büchern, bietet Ihnen weitere Dienste an und berät Sie bei der effizienten Nutzung der vielfältigen Angebote. Viele Fachzeitschriften und Bücher können Sie als elektronische Ressource nutzen. Umfangreiche Informationen zur Nutzung der Angebote der Universitätsbibliothek finden Sie auf der Seite de[r Universitätsbibliothek.](https://www.fernuni-hagen.de/bibliothek/service/info-beratung/neu-an-der-bibliothek.shtml)

Als eingeschriebene Studierende der FernUniversität können Sie viele Journals im Volltext lesen sowie einzelne Beiträge herunterladen und ausdrucken. Wir empfehlen Ihnen, von diesem Angebot Gebrauch zu machen, um etwa Literatur für Ihre Hausoder Masterarbeit zu recherchieren. Auch als Ergänzung zu den Lehreinheiten ist die Lektüre von wissenschaftlichen Fachzeitschriften empfehlenswert. Eine genaue Anleitung, wie Sie die digitalen Angebote der Universitätsbibliothek in Hagen nutzen können, finden Sie auf de[r Website der Universitäts](https://www.fernuni-hagen.de/bibliothek/recherche/zugang-zu-elektronischen-medien/elektronische-medien-zu-hause.shtml)[bibliothek.](https://www.fernuni-hagen.de/bibliothek/recherche/zugang-zu-elektronischen-medien/elektronische-medien-zu-hause.shtml)

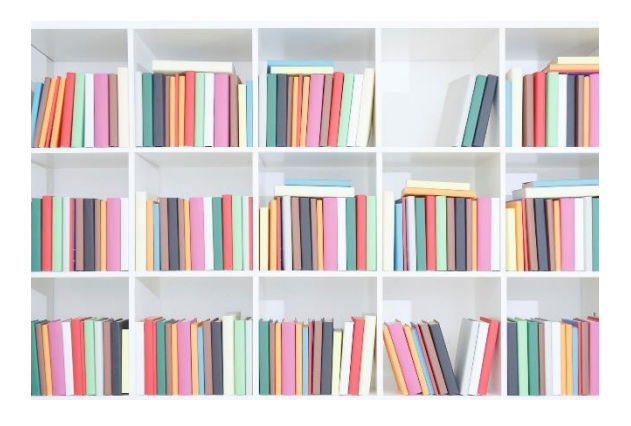

## <span id="page-34-0"></span>Wissenschaftliches Arbeiten und Regeln guter wissenschaftlicher Praxis

infernum ist ein akademisches Weiterbildungsangebot, das Ihnen parallel zur Berufstätigkeit die Erlangung eines universitären Abschlusses ermöglicht. Zu den Zielen des Studienangebotes gehört es unter anderem auch, Ihnen grundlegende Kompetenzen im wissenschaftlichen Arbeiten zu vermitteln bzw. Ihre vorhandenen Kompetenzen in diesem Bereich zu erweitern und zu festigen, um Sie optimal auf die spätere Tätigkeit in den Umweltwissenschaften vorzubereiten.

In der Lehreinheit "Einführung in das wissenschaftliche Arbeiten" des Moduls 22 "Interdisziplinäre Einführung in die Umweltwissenschaften" sind die Anforderungen und Kriterien wissenschaftlichen Arbeitens, die an die infernum-Studierenden gestellt werden, beschrieben. Der Studienbrief gibt Ihnen einen Überblick über das methodische Repertoire des wissenschaftlichen Arbeitens, zeigt Besonderheiten des wissenschaftlichen Arbeitens im interdisziplinären Umfeld auf und dient Ihnen als methodischer Leitfaden, um die unterschiedlichen Aufgabenstellungen bzw. Studien- und Prüfungsleistungen im infernum-Studium unter Einhaltung der Regeln guter wissenschaftlicher Praxis bearbeiten zu können.

Im Rahmen des zu Modul 22 gehörenden Seminars und der sich anschließenden virtuellen Arbeitsphase werden die Methoden und Techniken des wissenschaftlichen Arbeitens unter tutorieller Anleitung eingeübt.

#### **REGELN GUTER WISSENSCHAFTLICHER PRAXIS**

Wissen entsteht durch die Weiterentwicklung von und die kritische Auseinandersetzung mit Meinungen, Ideen und Erkenntnissen anderer. Dieser kontinuierliche Prozess wird wissenschaftlicher Diskurs oder Dialog genannt und ist seit jeher die Basis für Erkenntnis und Fortschritt. Gleichwohl folgt dieser Diskurs trotz individueller Freiheit in der Wissenschaft bestimmten Regeln: Den Standards guter wissenschaftlicher Praxis, die geistiges Eigentum schützen. Wie in jedem Berufsstand so gelten auch im wissenschaftlichen Bereich – unabhängig von der jeweiligen Disziplin – gewisse Grundregeln, die "Regeln guter wissenschaftlicher Praxis", um deren Beachtung wir Sie dringend bitten, um wissenschaftliches Fehlverhalten zu vermeiden.

Die FernUniversität in Hagen definiert den Begriff des wissenschaftlichen Fehlverhaltens wie folgt: "Wissenschaftliches Fehlverhalten liegt vor, wenn in einem wissenschaftserheblichen Zusammenhang vorsätzlich oder grob fahrlässig falsche Angaben gemacht werden, geistiges Eigentum Anderer verletzt oder in anderer Weise deren Forschungstätigkeit beeinträchtigt wird." [\(FernUniversität in Hagen, 2021\)](https://www.fernuni-hagen.de/forschung/docs/ordnung_gwp.pdf).

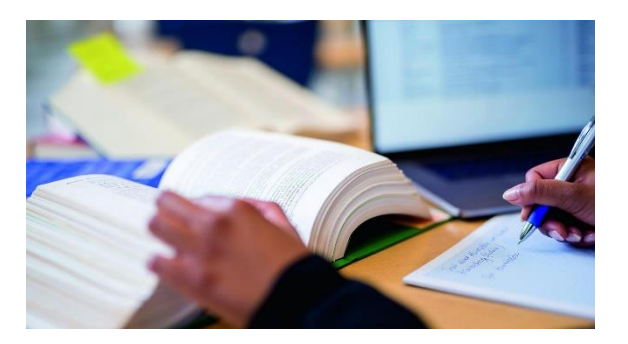

In enger Abstimmung mit der Deutschen Forschungsgemeinschaft (DFG), die "Leitlinien zur Sicherung guter wissenschaftlicher Praxis" veröffentlich hat, wurden auch an der FernUniversität in Hagen die entsprechenden Ordnungen zur Eindämmung des wissenschaftlichen Fehlverhaltens angepasst. Die aktuelle "Ordnung [zur Sicherung guter wissenschaftlicher Praxis](https://www.fernuni-hagen.de/forschung/docs/ordnung_gwp.pdf)" (2021) finden Sie auf der Website der FernUniversität in Hagen.

#### **UMGANG MIT PLAGIATEN**

Die Mehrheit der Studierenden achtet die Standards des wissenschaftlichen Arbeitens und hält sich an die Grundsätze guter wissenschaftlicher Praxis. Dennoch möchten wir, insbesondere als Anbieter eines Weiterbildungsangebotes im Fernstudium, auf die Problematik von Plagiaten hinweisen und Sie im Umgang mit Plagiaten frühzeitig sensibilisieren. Ein Plagiat wird an der FernUniversität in Hagen definiert als "Verletzung geistigen Eigentums (…) durch die unbefugte Verwertung unter Anmaßung der Autorenschaft." ([FernUni](https://www.fernuni-hagen.de/forschung/docs/ordnung_gwp.pdf)[versität in Hagen, 2021\)](https://www.fernuni-hagen.de/forschung/docs/ordnung_gwp.pdf).

#### **RECHTLICHE GRUNDLAGEN**

Die Prüfungsordnung für den Masterstudiengang in ihrer aktuell gültigen Fassung definiert in § 7, dass "Prüfungsleistungen [...] individuelle schriftliche Nachweise der Leistung der Studierenden" sind. Weiterhin wird in § 13 Folgendes definiert: "Wer in Studien- und Prüfungsleistungen wörtlich oder sinngemäß fremdes geistiges Eigentum nutzt, ohne kenntlich zu machen, welche Quelle dafür benutzt wurde, versucht zu täuschen und begeht ein Plagiat."

#### **PLAGIATE IM STUDIENANGEBOT INFERNUM**

Bei allen Studien- und Prüfungsleistungen (Einsendeaufgabe, Einführungsaufgabe für Modul 22, Referat, Praxisbericht, Ersatzaufgaben, Hausarbeit, Masterarbeit) ist daher auf eine korrekte wissenschaftliche Zitierweise zu achten. Alle quantitativen und qualitativen Aussagen müssen anhand von Quellenverweisen überprüfbar und nachvollziehbar sein. Wer Inhalte aus Aufsätzen, Büchern oder dem Internet übernimmt,

ohne die geistige Urheberschaft zu nennen, begeht ein Plagiat bzw. geistigen Diebstahl und verstößt gegen das Urheberrecht – dies gilt auch für Zitate aus Studienbriefen.

Im Rahmen von Einsendeaufgaben, Praxisbericht, Haus- und Masterarbeit müssen Sie daher eine eidesstattliche Erklärung abgeben, dass alle benutzten Quellen und Hilfsmittel angegeben wurden. Außerdem verpflichten Sie sich, Prüfungsleistungen elektronisch abzugeben, um eine elektronische Überprüfung mit einer Plagiatssoftware zu ermöglichen (vgl. § 13 Abs. 2 der infernum-Prüfungsordnung für den Masterstudiengang).

In der Prüfungsordnung für den Masterstudiengang in ihrer aktuell gültigen Fassung weisen wir in den §§ 13 und 14 darauf hin, dass eine durch Täuschung beeinflusste Studien- oder Prüfungsleistung mit "nicht bestanden" bewertet wird. Wie bei anderen Studiengängen der FernUniversität fallen Plagiate auch im Interdisziplinären Fernstudium Umweltwissenschaften eindeutig unter die Bezeichnung "nicht zugelassener Hilfsmittel" gemäß Prüfungsordnung: Die Übernahme fremden geistigen Eigentums ohne Beleg oder Verweis auf die Urheberschaft ist ein Täuschungsversuch im Sinne der Benutzung nicht zugelassener Hilfsmittel. Ebenfalls als Täuschungsversuch im oben genannten Sinne wird gewertet, wenn mindestens zwei Studierende eine teilweise, passagenweise oder insgesamt identische Studien- oder Prüfungsleistung einreichen.

Da die Studien- oder Prüfungsleistung eine Einheit darstellt, genügt es bei einer Studien- oder Prüfungsleistung, die aus mehreren Teilen besteht und die von verschiedenen Lehrenden bewertet wird, bereits aus, wenn ein Teil der Studien- oder Prüfungsleistung als Plagiat und damit als Täuschungsversuch identifiziert wird: In diesem Fall gilt die gesamte Studien- oder Prüfungsleistung als nicht bestanden.

Nach dem zweiten eindeutigen Plagiat kann der Prüfungsausschuss analog zu § 51 Abs. 3f in Verbindung mit § 63 Abs. 5 Satz 6 des Hochschulfreiheitsgesetzes des Landes NRW die Exmatrikulation veranlassen. Neben der Bewertung der Prüfungsleistung als "nicht bestanden" stehen dem Prüfungsausschuss auch der Ausschluss von der Erbringung weiterer Studien- oder Prüfungsleistungen oder das Festsetzen eines Ordnungsgeldes von bis zu 50.000 Euro als rechtliche Instrumentarien zur Verfügung.

#### **ABSCHLIESSENDE HINWEISE UND LITERATUR**

Die Lehreinheit "Einführung in das wissenschaftliche Arbeiten" des Moduls 22 "Interdisziplinäre Einführung in die Umweltwissenschaften" vermittelt Ihnen in kompakter Form ein Wissen über wissenschaftliches Arbeiten, das für Ihr infernum-Studium erforderlich ist. Sie finden im Studienbrief auch zahlreiche Verweise auf weiterführende Literatur.

#### **ZITATION**

Von anderen Autor\*innen übernommene inhaltliche Darstellungen (einschließlich Tabellen, Bilder, Grafiken) müssen als solche kenntlich gemacht werden. Zitierweisen wurden entwickelt, um diese Bezüge nachvollziehbar zu machen. Auch quantitative und qualitative Tatsachenaussagen müssen belegt werden, so dass sie über Literaturverweise überprüft werden können. Die Literaturverweise sind für die Lesenden nachvollziehbar, in unmittelbarer Nähe zum übernommenen Zitat bzw. Gedanken zu platzieren und einheitlich zu gestalten. Eine wissenschaftlich korrekte Zitierweise besteht dabei aus zwei Elementen: zum einen aus der Zitationsangabe im Fließtext und zum anderen aus der detaillierten Literaturangabe im entsprechenden Verzeichnis.

In der deutschen Literatur besteht kein einheitliches System zur Angabe verwendeter Literatur. Welchen formalen Regeln die Zitation folgt, unterscheidet sich vielfach in Abhängigkeit von der Disziplin, dem Publikationszusammenhang, dem Charakter der zitierten Literatur oder persönlichen Gepflogenheiten: Insbesondere innerhalb der Sozial-, Rechts- und Wirtschaftswissenschaften und im Vergleich zu den Natur- und Ingenieurwissenschaften gibt es unterschiedliche Vorgehensweisen.

Im Rahmen Ihres interdisziplinär ausgerichteten infernum-Studiums lernen Sie diverse Unterschiede und Methoden des Zitierens parallel zu den Inhalten der jeweiligen Disziplin kennen.

Entscheidend für Ihre im Bereich 1, 2 und 3 erstellten wissenschaftlichen Arbeiten während des infernum-Studiums ist es, dass Sie die gewählte Zitierweise konsequent und einheitlich anwenden, um die Nachvollziehbarkeit Ihrer Literaturarbeit für den Lesenden gewährleisten zu können (und nicht, ob Sie anstelle eines Kommas an bestimmten Stellen einen Punkt setzen).

Ein Verstoß gegen die Zitierpflicht ist nicht nur unredlich vor dem Hintergrund wissenschaftlicher Gepflogenheiten, sondern kann laut Prüfungsordnung einen Täuschungsversuch darstellen und damit zum Nichtbestehen von Studien- und Prüfungsleistungen führen. Unsere Dozierenden sind angehalten, hier entsprechend strikt und aufmerksam zu bewerten.

Wir haben für Sie ausführliche Hinweise mit konkreten Beispielen zusammengestellt, die Ihnen zeigen, wie Sie im Rahmen Ihrer schriftlichen Arbeiten in Ihrem infernum-Studium korrekt wissenschaftlich zitieren. Bitte beachten Sie diese Hinweise zur Zitation, die Sie im Anhang dieses Leitfadens sowie im "Gemeinsamen Bereich" auf der Lernplattform Moodle finden.

# <span id="page-36-0"></span>Anhang

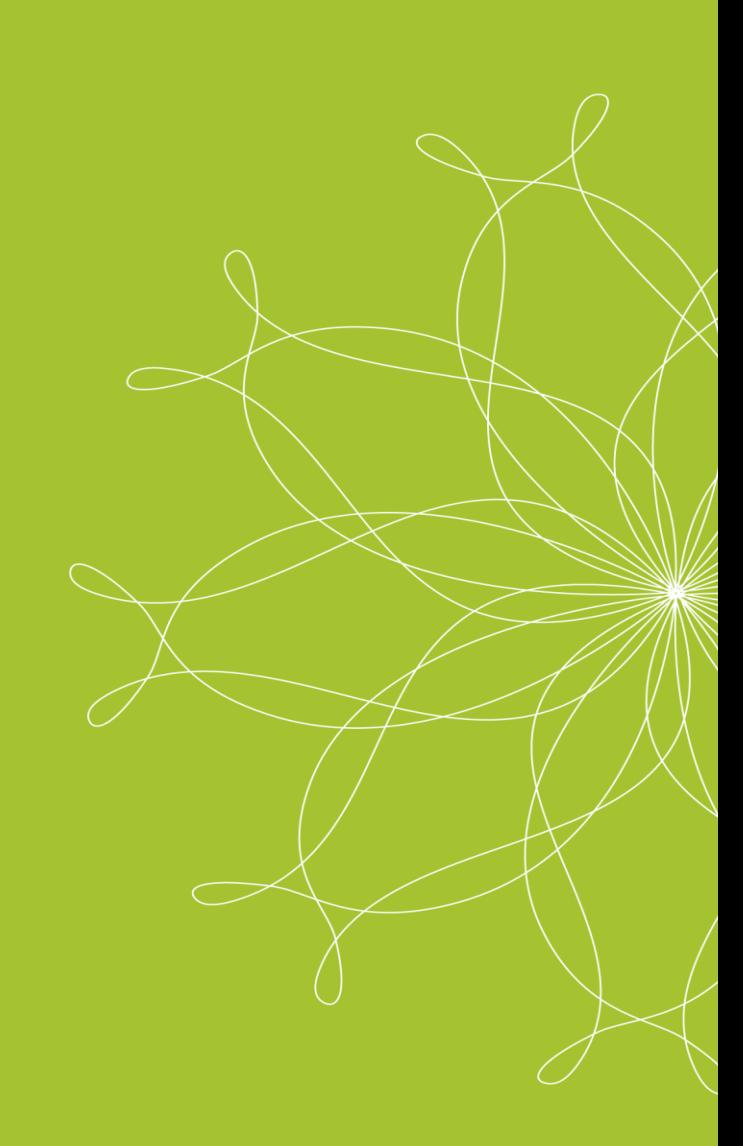

## Anhang A: infernum-Richtlinien zur Erstellung eines Exposés

Ein Exposé ist die Kurzdarstellung einer geplanten (schriftlichen) Arbeit (Praxismodul, Hausarbeit, Masterarbeit) und dient den Geschäftsstellen dazu, sich ein Bild vom geplanten Vorhaben zu machen und potentielle Betreuer\*innen für Ihre Arbeit zu gewinnen. Das Exposé ist ein strukturierter Arbeitsplan, mit dem Sie Inhalt und Struktur der von Ihnen geplanten Arbeit umreißen und mit dem Sie Ihre Vorgehensweise reflektieren und darlegen. Es spiegelt Ihr "vorläufiges" Wissen und den von Ihnen geplanten Ansatz zur Aufbereitung und Bearbeitung des von Ihnen gewählten Themas wider. Für die Prüfenden ist das Exposé Ausgangspunkt für die inhaltliche Abstimmung und Eingrenzung. Für Sie selbst ist das Exposé ein wichtiges Element auf dem Weg zur Anmeldung Ihrer Arbeit und im Rahmen der Abstimmung mit den Geschäftsstellen. Außerdem stellt das Exposé eine wichtige Arbeits- und Planungshilfe dar, da es wichtige Rahmenbedingungen definiert und u. a. auch zur Erstellung eines konkreten Arbeits-/Zeitplanes herangezogen werden kann.

Je nach Vorhaben sollte das Exposé 3 bis 5 Textseiten und folgende Punkte umfassen:

#### **1. Deckblatt mit folgenden Angaben**

- Name, Anschrift, E-Mail-Adresse und sonstige Kontaktdaten
- Anlass, für den dieses Exposé erstellt wurde (Praxismodul, Haus- oder Masterarbeit)
- Arbeitstitel als zentrales Thema der geplanten Arbeit, ggf. mit Untertitel
- Datum der Erstellung des Exposés

#### **2. Einleitung**

- Kurzbeschreibung des gewählten Themenbereichs
- Ausgangspunkt und Problemlage beschreiben
- Theoretische, methodische und/oder wissenschaftlich-inhaltliche Relevanz des Themas herausarbeiten

#### **3. Theorie und Stand der Forschung**

- Zusammenfassung der (bisherigen) theoretischen Erkenntnisse
- Aktuelle Forschungsergebnisse
- Forschungsdesiderate

#### **4. Eigene Fragestellung**

- Konkretisierung der Fragestellung
- Erkenntnisinteresse darstellen: Was will ich herausfinden/erreichen?
- Skizzierung der Forschungsfragen
- Ggf. Motive, dieses Thema zu bearbeiten
- **5. Darstellung der Methoden und theoretischen Ansätze, die bei der Bearbeitung zum Einsatz kommen sollen**
- **6. Entwurf einer vorläufigen, kommentierten Gliederung**
	- Pro Kapitel ca. 2 bis 3 Sätze, die skizzieren, was Sie in diesem Kapitel behandeln wollen, was das Erkenntnisinteresse ist und wie dieses Kapitel in Beziehung zum Thema der Arbeit steht
- **7. (Vorläufige) Liste der zu benutzenden wissenschaftlichen Literatur**

Wichtig ist, dass in Ihrem Exposé ein "Roter Faden" erkennbar ist, der die einzelnen Teile der Arbeit nachvollziehbar miteinander verknüpft, so dass auch Außenstehende das Erkenntnisinteresse und die Herleitung der Fragestellung sowie die Struktur und Gliederung der Arbeit verstehen können.

Bitte beachten Sie, dass das infernum-Logo sowie die Institutionenlogos der FernUniversität in Hagen und von Fraunhofer UM-SICHT urheberrechtlich geschützt sind und nicht von Ihnen im Rahmen von schriftlichen Studien- und/oder Prüfungsleistungen verwendet werden dürfen.

## Anhang B: infernum-Richtlinien zur formalen Gestaltung schriftlicher Arbeiten

#### **Seitengestaltung und Schriftart**

- Max. Seitenbegrenzung beachten: bezieht sich auf Textseiten (inkl. Abbildungen/Tabellen; exkl. Titelblatt, Verzeichnisse, Anhang)
- Seitenränder: oben: 2,5 cm, unten: 2 cm, rechts: 4,5 cm, links: 2,5 cm
- Zeilenabstand: 1,5-zeilig
- Absätze werden durch eine Leerzeile getrennt.
- Schrift: Proportionalschrift (z. B. Arial); Schriftgröße 11 pt.

#### **Aufbau des Textes**

- 1. Titelblatt
- 2. Inhaltsverzeichnis (mit Seitenzahlen)
- 3. ggf. Abbildungsverzeichnis (mit Seitenzahlen)
- 4. ggf. Tabellenverzeichnis (mit Seitenzahlen)
- 5. ggf. Abkürzungsverzeichnis
- 6. ggf. Symbolverzeichnis
- 7. Text
- 8. Literaturverzeichnis
- 9. ggf. Anhang

#### **Seitennummerierung**

Mit Ausnahme des Titelblattes sind sämtliche Blätter arabisch zu nummerieren (1, 2, 3, ...). Die Paginierung des Anhangs sollte alphanumerisch erfolgen (A1, A2, A3, ...). Umfasst der Anhang mehrere Teile, sollte jeder Teil mit einem großen Kennbuchstaben versehen und gesondert durchnummeriert werden (Anhang A: A1, A2, ...; Anhang B: B1, B2, ...).

#### **Abkürzungen**

Abkürzungen sind nur ausnahmsweise zu verwenden. Alle Abkürzungen, die nicht im Duden stehen, müssen bei ihrer ersten Verwendung im Text erläutert (z. B. "Das Umweltbundesamt (UBA) ...") und in ein Abkürzungsverzeichnis aufgenommen werden.

#### **Symbolverzeichnis**

Alle verwendeten Symbole (z. B. Variablenbezeichnungen) sind in einem Symbolverzeichnis aufzuführen. Die Arbeit soll sich einer einheitlichen Symbolik bedienen. Werden Symbole aus fremden Quellen herangezogen, so sind sie unter Wahrung der inhaltlichen Übereinstimmung den in der Arbeit verwendeten anzupassen. Ausgenommen hiervon sind wörtliche Zitate.

#### **Tabellen und Abbildungen**

Tabellen und Abbildungen etc. müssen in ihrer Überoder Unterschrift eine klare Inhaltsbezeichnung tragen, dabei ist auf eine genaue örtliche, zeitliche und sachliche Abgrenzung des Dargestellten zu achten. Unmittelbar unter die Abbildung bzw. über die Tabelle

sollen eine kurze Erklärung der verwendeten Symbole, die von den Verfassenden hinzugefügten oder übernommenen Anmerkungen und die Quellenangabe(n) stehen. Die Tabellen und Abbildungen sind fortlaufend zu nummerieren und ihre Überschriften in das Tabellen- bzw. Abbildungsverzeichnis zu übernehmen (mit Nummer und Seitenzahl). Abbildungen und Tabellen sind ein integraler Bestandteil der Argumentation und müssen im Text erläutert werden.

Umfangreicheres Material, wie z. B. größere tabellarische und graphische Darstellungen, längere Gesetzestexte etc. ist im Anhang unterzubringen.

Fußnoten werden im Studienangebot infernum lediglich im Bereich der Rechtswissenschaften zur spezifischen Zitationsweise dieser Disziplin verwendet. Kurze Fußnoten mit inhaltlichen Ausführungen sind lediglich in Ausnahmefällen einzusetzen.

#### **Gliederung des Textes**

Zur besseren Strukturierung und Lesbarkeit des Textes soll dieser durch Zwischenüberschriften gegliedert werden. Sie sollen den Inhalt des folgenden Abschnitts knapp und präzise kennzeichnen. Ein Gliederungspunkt sollte mindestens eine halbe Textseite umfassen. Weniger umfangreiche Unterpunkte können z. B. als Aufzählung behandelt werden. Eine Untergliederung zeigt, dass es mehrere Aspekte eines Diskussionspunktes gibt. Es müssen daher immer mindestens zwei Unterpunkte existieren. Zur Bezeichnung der Gliederungspunkte empfehlen wir das dekadische Gliederungssystem:

1 Überschrift 1. Ebene 1.1 Überschrift 2. Ebene 1.1.1 Überschrift 3. Ebene 1.1.2 … 1.2 … 2 Überschrift 1. Ebene 2.1 ...

#### **Gendergerechte Sprache**

Wir empfehlen Ihnen, im Rahmen Ihrer schriftlichen Arbeiten im Studium eine geschlechtergerechte Sprache zu nutzen, die inklusiv, neutral und diskriminierungsfrei ist sowie die Vielfalt geschlechtlicher Identitäten zum Ausdruck bringt.

Bitte beachten Sie, dass das infernum-Logo sowie die Institutionenlogos der FernUniversität in Hagen und von Fraunhofer UM-SICHT urheberrechtlich geschützt sind und nicht von Ihnen im Rahmen von schriftlichen Studien- und/oder Prüfungsleistungen verwendet werden dürfen.

## Anhang C: Hinweise zur Zitation

Im Studienangebot infernum studieren Sie interdisziplinär – dies merken Sie auch hinsichtlich der unterschiedlichen Zitationstraditionen der verschiedenen Disziplinen. Es ist eine bewusste Entscheidung, dass im Studienangebot infernum nicht eine verbindliche Zitationsweise vorgegeben ist. Vor dem Hintergrund der interdisziplinären Ausrichtung des Studienangebots halten es die Studienganganbieter sowie die Lehrenden für wichtig und sinnvoll, die Studierenden auch im Hinblick auf das Thema Zitation mit den unterschiedlichen Denk- und Vorgehensweisen der Disziplinen vertraut zu machen und sie auch auf dieser formalen Ebene mit den Herausforderungen des disziplinübergreifenden Arbeitens zu konfrontieren.

Entscheidend für Ihre während des Studiums erstellten Ausarbeitungen ist es, dass Sie übernommene Inhalte wissenschaftlich korrekt zitieren und Sie die gewählte Zitierweise konsequent und einheitlich anwenden.

Die folgenden Erläuterungen und Empfehlungen zur Zitation im Grundsätzlichen, zur Zitation von Inhalten aus infernum-Studienbriefen, zur formalen Gestaltung der Zitation und zur Zitation mit und ohne Seitenangeben sollen als Anleitung und Hilfestellung für eine wissenschaftlich **korrekte**, **konsequente** und **einheitliche** Zitation in Einsendeaufgaben, Praxisberichten sowie Haus- und Masterarbeiten dienen.

#### 1. Grundsätzliches

Von anderen Autor\*innen übernommene Inhalte (einschließlich Tabellen, Bilder, Grafiken) **müssen** durch eine entsprechende Zitation als solche kenntlich gemacht werden. Eine wissenschaftlich korrekte Zitierweise besteht zum einen aus der Zitationsangabe im Fließtext und zum anderen aus der detaillierten Literaturangabe im Literaturverzeichnis.

Wer Inhalte übernimmt, ohne die Urheber\*innen zu nennen, begeht ein Plagiat bzw. geistigen Diebstahl und verstößt gegen das Urheberrecht.

Bitte berücksichtigen Sie hierzu auch unsere Erläuterungen zur Zitation und zu Plagiaten im Kapitel "Wissenschaftliches Arbeiten und Regeln guter wissenschaftlicher Praxis" in diesem "Leitfaden zum Studium".

### 2. Inhalte aus infernum-Studienbriefen

Die grundsätzlichen Regelungen zur Zitation gelten auch für übernommene Inhalte aus infernum-Studienbriefen. Diese **müssen** durch eine korrekte Zitierweise kenntlich gemacht werden. Bitte beachten Sie, dass Sie hierbei nach Möglichkeit die Primärquellen zitieren und den Studienbrief in den Fällen als Quelle zitieren, in denen Sie die Primärquellen selbst nicht eingesehen haben.

Wenn Sie den Studienbrief als Quelle zitieren, **muss** die detaillierte Quellenangabe im Literaturverzeichnis entsprechend des folgenden Beispiels erfolgen:

Petersen, H.; Schaltegger, S. (2020): Grundlagen des Nachhaltigkeitsmanagements. Studienbrief im Rahmen des Interdisziplinären Fernstudiums Umweltwissenschaften (Modul 01). Hagen: FernUniversität in Hagen.

### 3. Empfehlung zur formalen Gestaltung (amerikanische Zitierweise)

Für den Fall, dass Sie unsicher sind, welche Zitierweise korrekt ist, bieten wir Ihnen mit dieser detaillierten Empfehlung zur formalen Gestaltung eine Zitierweise – die sogenannte amerikanische oder auch Harvard-Zitierweise –, die alle unsere Lehrenden akzeptieren.

#### **Ausnahme Modul 10**

Eine Ausnahme hiervon stellt das Modul 10 "Umweltrecht" dar. Aufgrund ihrer "disziplinären Traditionen" in den Rechtswissenschaften machen die Lehrenden in Modul 10 explizit eigene Vorgaben zur Zitation, die Sie in der Einsendeaufgabe und in der Lernumgebung des Moduls auf Moodle finden.

In allen anderen Modulen können Sie sich im Detail nach den folgenden Empfehlungen zur Gestaltung der Zitationsangabe im Fließtext und zur Gestaltung der Quellenangabe im Literaturverzeichnis richten:

#### **a) Gestaltungsempfehlung für die Zitationsangabe im Fließtext**

Unterschieden werden grundsätzlich sinngemäße, d. h. indirekte Zitate im Text, wörtliche, d. h. direkte Zitate im Text, Tatsachenaussagen und individuelle Literatur sowie Formeln/Gleichungen und Zahlen:

#### **Sinngemäße, d.h. indirekte Zitate im Text**

- Kurzzitierweise im Text, vollständige Literaturangabe im Literaturverzeichnis (auch bei Internetlinks)
- Angabe des Nachnamens der\*des Autor\*in, Jahr und ggf. Seitenzahl in runden Klammern am Satzende vor dem Punkt

#### **Beispiele und Erläuterungen**

- (Baumann 2021, S. 13)
- Literatur ohne Verfasser: (o. V. 2021, S. 13)
- Literatur ohne Jahresangabe: (Baumann o. J., S. 13)
- zwei/mehrere Seiten konkret angeben: (Baumann 2021, S. 13-14) bzw. (Baumann 2021, S. 13-26)
- Literatur von mehreren Autor\*innen:
	- zwei Autor\*innen: (Otter und Dragon 2022)
	- drei Autor\*innen: (Otter, Dragon und Fischer 2022)
	- ab vier Autor\*innen Abkürzung durch "et al.": (McCleveland et al. 2019)
- mehrere Schriften einer\*s Autor\*in eines Jahres mit fortlaufenden Buchstaben versehen: (Schuster 2021a und Schuster 2021b)
- Schriften eines Jahres mehrerer Autor\*innen mit dem gleichen Nachnamen kennzeichnen durch den abgekürzten Vornamen: (Müller, A. 2019 und Müller, P. 2019)
- Angabe von Sekundärzitaten (ggf. erforderlich bei Grafiken/Tabellen): (Smitt 2019, zitiert nach Pitz 2020, S. 9).
- Allgemeiner Verweis beispielsweise auf einen spezifischen Forschungsschwerpunkt einer Publikation erfolgt ohne Seitenzahl:
	- Zu diesen Ansätzen gibt es unterschiedliche Fachmeinungen (Petersen 2020; Smitt 2019).
	- Konzeptionelle und methodische Aspekte hierzu werden beschrieben von Schulte et al. (2018).
	- Schulte und Müller (2018, S. 14-25) skizzieren jedoch auch andere Aspekte.
	- Aktuellere Forschungen (Collins 2020; Brown 2020c) zeigen, dass dies durchaus vertretbar sei. Forschungen in den 1990er Jahren (Willburger 1990; 1992a; 1996e) zeigen erste Ansatzpunkte.
- längere Textpassagen auf Basis eines übernommenen Gedankenganges: "zu den folgenden Aussagen siehe auch", "die folgende Darstellung basiert auf"
- Abkürzungen von Institutionen oder Normen beim ersten Zitat zusätzlich ausschreiben; anschließend kann mit der Abkürzung zitiert werden. Im Literaturverzeichnis ausgeschriebenen Titel und Abkürzung auflisten.
- Literaturangaben zu Bildern, Tabellen, Karten etc. entsprechend ans Ende der Beschriftung des Bildes, der Tabelle, der Karte etc. stellen.

#### **Wörtliche, d.h. direkte Zitate im Text (vergleichsweise sparsam zu verwenden)**

- Kennzeichnung durch Anführungszeichen "..." (Zitat in einem Zitat durch Apostroph ,...')
- Buchstäbliche Genauigkeit, Übernahme von Hervorhebungen (auch Tippfehler etc.)
- Übernahme der englischen Sprache, Übertrag ins Deutsche bei allen weiteren Fremdsprachen unter Angabe des Übersetzers
- Abweichungen vom Wortlaut werden gekennzeichnet durch eckige Klammern:
	- sinngemäße eigene Ergänzungen (bspw. fehlende Satzanfänge)
	- Abweichung vom Wortlaut [Anm. des Verf.]; Abweichung der Hervorhebung [Herv. durch Verf.]
	- Auslassen eines Wortes […], mehrerer Worte […], mehrerer Sätze [...]
- Die Literaturangabe im Text erfolgt analog zu sinngemäßen Zitaten. Dabei folgt die Literaturangabe nach den schließenden Anführungszeichen in Klammern mit einem eigenen Punkt als Satzzeichen. Die Angabe der Seitenzahl(en) ist hierbei obligatorisch.

#### **Beispiel:**

"[Dies ist der] erste Teil des Zitates auf den [...] der zweite folgt." (Rabe 2018, 25-26).

#### **Tatsachenaussagen und individuelle Literatur (bspw. persönliche Befragung, Fachgespräche, Erhebung)**

Literaturangabe im Text und im Verzeichnis erfolgt analog zu den sinngemäßen Zitaten.

#### **Formeln/Gleichungen und Zahlen**

• Werden in eigenen Zeilen abgesetzt, seitenzentriert dargestellt, in mathematischen Formelsatz gesetzt (z. B. mit dem Word Formel-Editor) und mit einer Legende versehen.

#### **Beispiel einer Gleichung mit Legende:**

Zur Berechnung des dynamischen Druckverlustes über die Länge einer Rohrleitung *l* mit dem Rohrinnendurchmesser *d* wird die folgende Gleichung 1 herangezogen:

$$
\Delta p_{dyn} = \frac{\rho}{2} \omega^2 \cdot \left(\frac{l}{d} \lambda + \sum \zeta\right) \qquad \text{(Gl. 1)}
$$

#### Mit

 $\Delta p_{dyn} =$  dynamischer Druckverlust

*ρ* = Dichte

- $\omega$  = Strömungsgeschwindigkeit
- *l* = Länge der Rohrleitung
- $d =$  Rohrinnendurchmesser
- *λ*= Rohrreibungszahl
- $\Sigma$  ζ = Summe der Einzelwiderstände
- Formelzeichen kursiv (Durchmesser *d*); Zahlen, Funktionsnamen (sin(), exp() etc.) und Maßeinheiten (kg, cm) nicht kursiv.
- Grammatikalische Einbindung in den Text, so dass der Satz nicht mit der Formel selbst endet bzw. das Satzzeichen nicht am Ende der Formel steht.
- Wissenschaftliche Darstellung von Zahlen mit Zehnerpotenzen oder Maßeinheiten-Vorsilben.

#### **Beispiele:**

- $\bullet$  6,5 $\cdot$ 10<sup>4</sup> bzw. 3,5 $\cdot$ 10<sup>-3</sup> (Wissenschaftliche Schreibweise für 65.000 bzw. 0,0035)
- 1 MW (Megawatt) (Schreibweise für 1.000.000 Watt (10<sup>6</sup> Watt))
- Einzelne Formelzeichen oder "kleine" Formeln (u. a. mit Maßeinheiten als Bruch) ggf. auch im Text:

#### **Beispiele:**

- Die Temperatur (T) hat Einfluss auf die Dichte (ρ) eines Körpers.
- Die Dichte  $\rho = \frac{m}{v}$  $\frac{m}{V}$  ist der Quotient aus der Masse m eines Körpers und seinem Volumen V.
- In Arbeiten mit sehr vielen Gleichungen sind die Gleichungen durchzunummerieren.

#### **b) Gestaltungsempfehlung für das Literaturverzeichnis**

Das Literaturverzeichnis enthält gedruckte/digitale/erstellte Literatur, aus der im Rahmen der eigenen wissenschaftlichen Arbeit zitiert wird, hierzu gehören ebenfalls

- Nachschlage-, Tabellen-, Datenwerke Bitte hierbei beachten:
	- Wikipedia gilt nicht als zitierwürdige Literatur!
	- Zeitungsartikel aus Tages-/Wochenzeitungen, Online-Magazine etc. sind lediglich zur Beantwortung entsprechender wissenschaftlicher Fragestellungen, bspw. als empirischer Beitrag, als Quelle zu verwenden.
- Bilder, Tabellen, Karten etc., die nicht selbst erstellt wurden,

• direkte, mündliche Hilfestellungen, sofern sie konkret und entscheidend für die Arbeit sind.

Das Literaturverzeichnis dient dazu, das Auffinden der im Text verwendeten Literaturhinweise (oder: Textstellen) zu ermöglichen und sollte daher übersichtlich formatiert werden:

- Formatierung als Liste oder Tabelle
- Auflistung der Literaturangaben: 1. alphabetisch nach Autor\*innen; 2. aufsteigend nach Jahreszahl; 3. alphabetisch bei gleicher Jahreszahl (2020a, 2020b, 2020c).
- Nachname(n) ausschreiben, Vorname(n) abkürzen, alle Autor\*innen nennen und durchgehend mit Semikolon trennen (Otter, A.; Biber, K.; Fischer, B.).
- Keine Hervorhebung im Literaturverzeichnis durch Kursiv- oder Fettdruck
- Schreibweise englischer Titel:
	- Satzanfänge/Eigennamen: groß
	- sonstige Satzbausteine: klein
	- Die gängigen Abkürzungen für Seitenzahlen, Herausgebende etc. werden ins Deutsche übertragen.
- Verwendung der international gängigen Abkürzungen für Titel von Zeitschriften/Verlagen
- Bei Angabe von Internetlinks Datum des letzten Zugriffs nennen.

#### **Beispiele:**

- Sieferle, R.P. (2020): Rückblick auf die Natur: eine Geschichte des Menschen und seiner Umwelt. Berlin: Landtverlag.
- Befort, N. (2023): The Bioeconomy. Institutions, Innovation and Sustainability. [E-Book] London: Routledge. Unter: [https://doi.org/10.4324/](https://doi.org/10.4324/%209781003103011) [9781003103011](https://doi.org/10.4324/%209781003103011) (letzter Zugriff am 19.12.2022).
- Vogel, T. (2022): Naturzugänge und Naturverständnis durch digitale Bildung? In: Weselek, J.; Kohler, F.; Siegmund, A. (Hrsg.): Digitale Bildung für nachhaltige Entwicklung (S. 127-141). Berlin: Springer.
- Hajek, A.; König, H.-H. (2022): Climate Anxiety, Loneliness and Perceived Social Isolation. In: Int. J. Environ. Res. Public Health 19(22), 14991.
- Blum, A.; Deilmann, C.; Gutting, R.; Gruhler, K.; Krauß, N.; Martinsen, M. (2022): Auswirkungen des demographischen Wandels auf die Nutzung von natürlichen Ressourcen. Szenarien und Handlungsansätze. Sondierungsstudie im Auftrag des UBA. Dessau-Roßlau: Eigenverlag. Online unter: [https://www.umweltbundes-](https://www.umweltbundesamt.de/sites/default/files/medien/479/publikationen/texte_144-2022_auswirkungen_des_demographischen_wandels_auf_die_nutzung_von_natuerlichen_ressourcen.pdf)

[amt.de/sites/default/files/medien/479/publikati](https://www.umweltbundesamt.de/sites/default/files/medien/479/publikationen/texte_144-2022_auswirkungen_des_demographischen_wandels_auf_die_nutzung_von_natuerlichen_ressourcen.pdf)[onen/texte\\_144-2022\\_auswirkungen\\_des\\_de](https://www.umweltbundesamt.de/sites/default/files/medien/479/publikationen/texte_144-2022_auswirkungen_des_demographischen_wandels_auf_die_nutzung_von_natuerlichen_ressourcen.pdf)mographischen wandels auf die nutzung von natuerlichen ressourcen.pdf (letzter Zugriff am 19.12.2022).

- Horn, K. (2020): Bewertung von Nachhaltigkeitsaspekten. [Umfrage] Schriftliche Befragung per Fragebogen im Rahmen der Masterarbeit im Zeitraum Mai-Juni 2019 am Zentrum für angewandte Nachhaltigkeit, München.
- Kabel, U. (2018): Diskussion der Nachhaltigkeitsdimensionen. [Gesprächsnotiz] Persönliches Fachgespräch im Rahmen der Erstellung der Hausarbeit am 24.12.2017 an der Technischen Universität, Berlin.
- Kästner, R. (2021): Internationales Betriebsverfassungsrecht. FernUniversität in Hagen: Masterarbeit.

### 4. Erläuterungen zur Zitation mit und ohne Seitenzahlen

Neben unterschiedlichen Zitationstraditionen begegnen Ihnen im Studium unterschiedliche Schwerpunktsetzungen und Vorlieben bei den Lehrenden, die sich auch in verschiedenen Bewertungsmaßstäben äußern können. So bringen manche Lehrenden eine unsaubere Zitierpraxis bei der Bewertung empfindlich in Abzug, während andere Lehrende über diesen Aspekt eher hinwegsehen.

Ein konkretes Beispiel ist die Zitation mit und ohne Seitenzahlen. Die Regel zur Zitation mit oder ohne Seitenzahlen lautet wie folgt: Seitenzahlen dürfen von Ihnen nur weggelassen werden, wenn Sie sich in Ihrer Textpassage auf ein Gesamtwerk beziehen, d. h. auf den gesamten Inhalt eines Artikels/einer Monographie/eines Sammelbands.

#### **Beispiel:**

Im Sammelband "Klimawandel und Gesundheit" werden verschiedene Gesundheitsfolgen des Klimawandels und daraus resultierende Herausforderungen für den Public Health Sektor zusammengetragen (Jahn et al. 2013). Dabei werden sowohl internationale Beispiele in den Blick genommen (Khan und Wörmann 2013), als auch Praxisbeispiele vor Ort in Deutschland vorgestellt (Kratschner und Jahn 2013; Ritschel 2013).

Sobald Sie sich jedoch auf einen Teil/Kapitel/Abschnitt eines Werks beziehen, müssen Sie zwingend die entsprechenden Seitenzahlen angeben. Sie sollten sich immer folgende Leitfrage der Kennzeichnung fremden geistigen Eigentums vor Augen führen: Wie mache ich es dem\*der Leser\*in meines Textes leicht, die Quelle meiner Aussagen rückverfolgen zu können? Wenn Sie keine Seitenzahlen angeben, obwohl Sie sich nur auf bestimmte Seiten eines Werks beziehen, muten Sie dem\*der Leser\*in zu, in dem von Ihnen angegebenen Werk selbst blättern und suchen zu müssen – und das wäre genau das Gegenteil einer leicht nachvollziehbaren und transparenten Kennzeichnung fremden geistigen Eigentums.

#### **Beispiel:**

So beschreibt Ritschel in ihrem Aufsatz, wie die Stadt Bielefeld versucht, der Erwärmung in der Stadt durch die Begrünung des öffentlichen Raums sowie durch die Schaffung von Wasserflächen entgegenzuwirken (Ritschel 2013, S. 246 ff.).

Nun mag es Ihnen in der Vergangenheit schon passiert sein, dass Sie unrichtigerweise ohne Seitenzahlen zitiert haben, dies jedoch von der oder dem Lehrenden nicht kritisiert wurde. Dies lag dann im Ermessen der\*s Lehrenden. Die Zitierweise ist nicht korrekt und kann in einem anderen Zusammenhang von einer oder einem anderen Lehrenden mit deutlichem Punktabzug bewertet werden.

Gleiches gilt für Aspekte wie Orthographie und Zeichensetzung: Manche Lehrenden lesen über Fehler in diesem Bereich großzügig hinweg, bei anderen Lehrenden fließen derartige Fehler negativ in die Bewertung ein.

#### **Grundsätzlich gilt also:**

Halten Sie die formalen Regeln des wissenschaftlichen Arbeitens (korrekte Zitierweise, d. h. im Regelfall mit Seitenzahlen, korrekte Orthographie und Grammatik, etc.) beim Verfassen Ihrer Arbeiten ein. Bei Unklarheiten können Sie sich gerne direkt an die Modulbetreuenden bzw. Prüfenden wenden.

#### **IN FOLGENDEN BROSCHÜREN KÖNNEN SIE SICH ÜBER DAS "INTERDISZIPLINÄRE FERNSTUDIUM UMWELTWISSENSCHAFTEN" INFORMIEREN:**

- Leitfaden zum Studium
- Modulhandbuch

Diese und weitere Dokumente (wie z. B. die Prüfungsordnungen oder Formulare) stehen Ihnen in der jeweils aktuellen Version auf unserer [Website](https://www.umweltwissenschaften.de/studienangebot/infomaterial/) zur Verfügung.